МИНИСТЕРСТВО НАУКИ И ВЫСШЕГО ОБРАЗОВАНИЯ РОССИЙСКОЙ ФЕДЕРАЦИИ Федеральное государственное автономное образовательное учреждение высшего образования «Южно-Уральский государственный университет (национальный исследовательский университет)»

> Высшая школа электроники и компьютерных наук Кафедра «Электронные вычислительные машины»

> > ДОПУСТИТЬ К ЗАЩИТЕ Заведующий кафедрой ЭВМ \_\_\_\_\_\_\_\_\_\_\_\_\_ Д. В. Топольский  $\kappa \rightarrow 2022 \text{ r}.$

### РАЗРАБОТКА ВЕБ-ПРИЛОЖЕНИЯ ДЛЯ ОРГАНИЗАЦИИ ФУТБОЛЬНЫХ СОРЕВНОВАНИЙ

### ПОЯСНИТЕЛЬНАЯ ЗАПИСКА К ВЫПУСКНОЙ КВАЛИФИКАЦИОННОЙ РАБОТЕ ЮУРГУ-09.03.01.2022.258 ПЗ ВКР

Руководитель работы, к.п.н., доцент каф. ЭВМ М. А. Алтухова «<u>\_\_\_»</u>\_\_\_\_\_\_\_\_\_\_\_\_\_2022 г.

Автор работы, студент группы КЭ-406 А. С. Швейкин

 $\leftarrow$   $\rightarrow$  2022 г.

Нормоконтролёр, к.п.н., доцент каф. ЭВМ М. А. Алтухова « $\_\_\_$  2022 г.

МИНИСТЕРСТВО НАУКИ И ВЫСШЕГО ОБРАЗОВАНИЯ РОССИЙСКОЙ ФЕДЕРАЦИИ Федеральное государственное автономное образовательное учреждение высшего образования «Южно-Уральский государственный университет (национальный исследовательский университет)» Высшая школа электроники и компьютерных наук Кафедра «Электронные вычислительные машины»

> УТВЕРЖДАЮ Заведующий кафедрой ЭВМ \_\_\_\_\_\_\_\_\_\_\_\_\_ Д. В. Топольский  $\kappa \gg 2022 \text{ r}.$

### **ЗАДАНИЕ на выпускную квалификационную работу бакалавра** студенту группы КЭ-406 Швейкину Андрею Сергеевичу, обучающемуся по направлению 09.03.01 «Информатика и вычислительная техника»

**1. Тема работы:** «Разработка веб-приложения для организации футбольных соревнований»

**2. Срок сдачи студентом законченной работы:** 1 июня 2022 г.

**3. Исходные данные к работе.** Веб-приложение для организации спортивных соревнований обеспечивает возможности:

 посетителю – ознакомиться с информацией о турнирах, командах, игроках, а также результатах игр, статистикой, турнирными таблицами, новостями и медиа;

 капитану команды – заполнять информацию об игроках, отправлять пожелания администратору;

 администратору – управлять профилями команд, игроков, а также турнирами, играми, составлять расписание, иметь возможность выгрузить инфографику (PNG файлы с расписанием, таблицей, адаптированные для использования в социальных сетях).

Требования к системе:

 вся информация о турнирах, командах, игроках, должна быть записана в базе данных;

доступ к приложению должен обеспечиваться через единый сервер;

 инфографика должна автоматически создавать файлы с расширением PNG.

Атрибуты качества:

хорошо читаемый шрифт:

адаптивность к различным устройствам;

время отклика на запрос не выше 3 секунд.

#### **4. Перечень подлежащих разработке вопросов.**

В процессе выполнения выпускной квалификационной работы требуется:

изучить аналоги и определить необходимый функционал приложения;

разработать структуру приложения;

разработать структуру базы данных для приложения;

выбрать инструменты для создания приложения;

создать дизайн приложения;

разработать frontend часть приложения;

разработать backend часть приложения;

провести тестирование.

**Дата выдачи задания:** 1 декабря 2021 г.

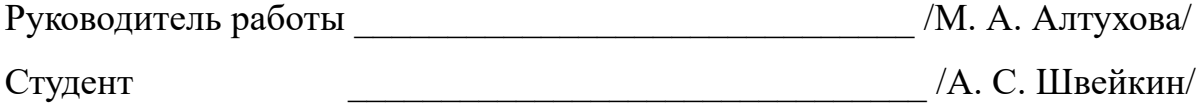

# **КАЛЕНДАРНЫЙ ПЛАН**

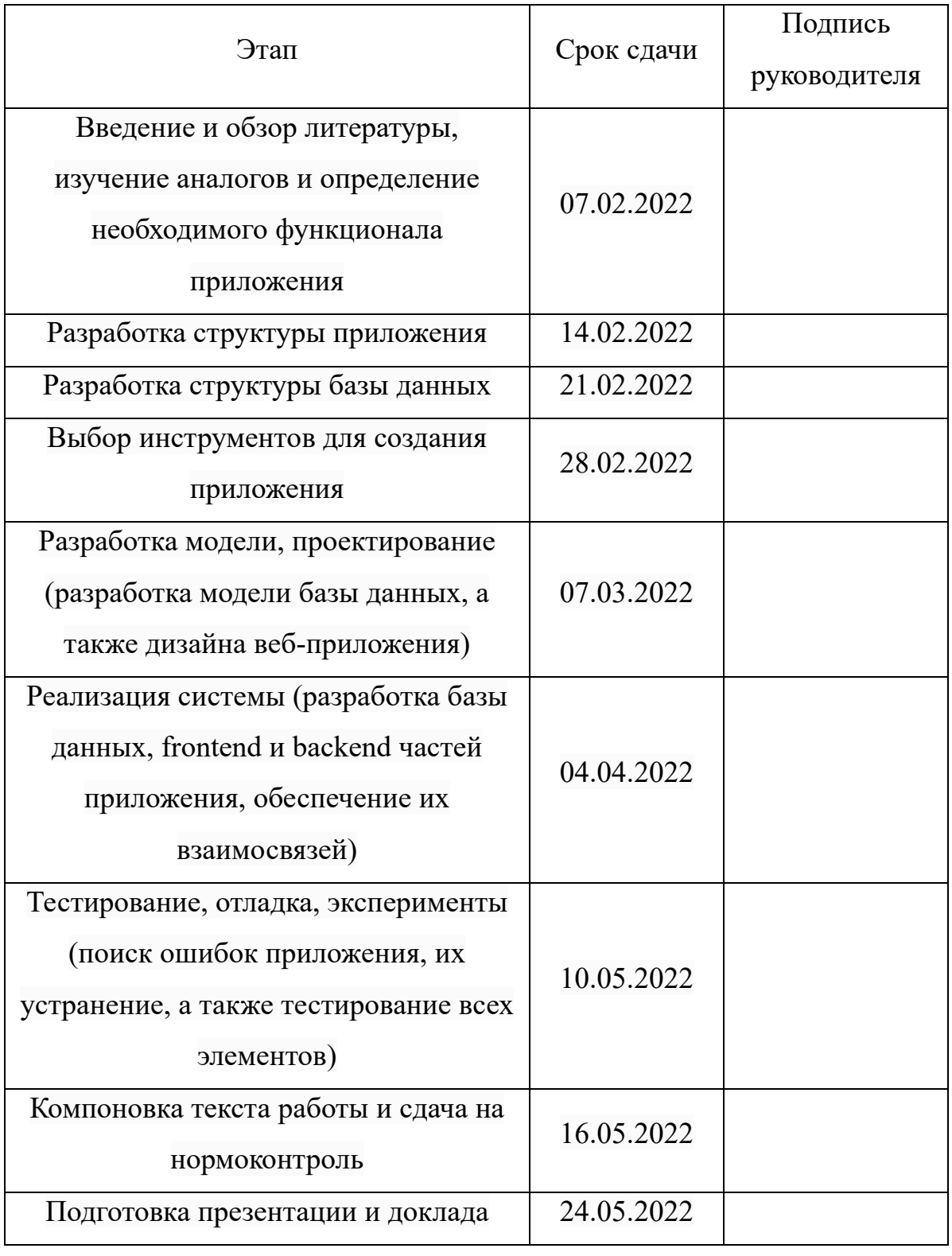

Руководитель работы \_\_\_\_\_\_\_\_\_\_\_\_\_\_\_\_\_\_\_\_\_\_\_\_\_\_\_\_\_\_ /М. А. Алтухова/ Студент \_\_\_\_\_\_\_\_\_\_\_\_\_\_\_\_\_\_\_\_\_\_\_\_\_\_\_\_\_\_\_ /А. С. Швейкин/

#### **АННОТАЦИЯ**

 А. С. Швейкин. Разработка веб-приложения для организации футбольных соревнований. – Челябинск: ФГАОУ ВО «ЮУрГУ (НИУ)», ВШЭКН; 2022, 77 с., 35 ил., библиогр. список – 17 наим.

В рамках выпускной квалификационной работы разрабатывается веб-приложение для организации спортивных соревнований. Приложение обрабатывает данные об игроках, командах и результатах матчей, а также отображает всю информацию в удобной для пользователя форме. В ходе работы были изучены существующие методы разработки веб-приложений, выполнен анализ требований, проектирование и тестирование разработанного приложения. Для разработки серверной части использовалась база данных MySQL и язык программирования PHP. Основной целью разработки являлось создание встроенного редактора информации о футбольной лиге.

Результатом выполненной работы является правильно функционирующее веб-приложение для организации футбольных соревнований.

# СОДЕРЖАНИЕ

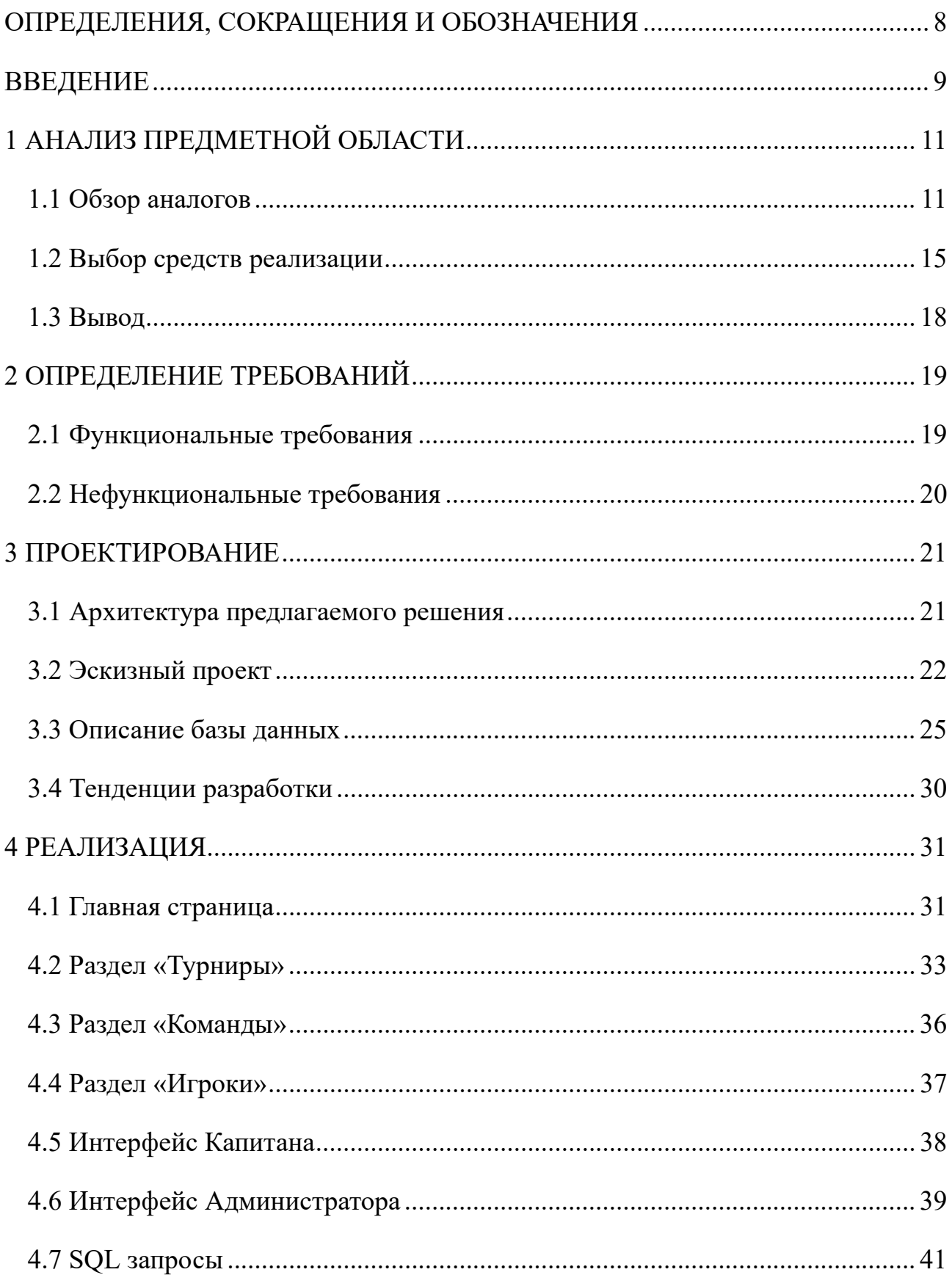

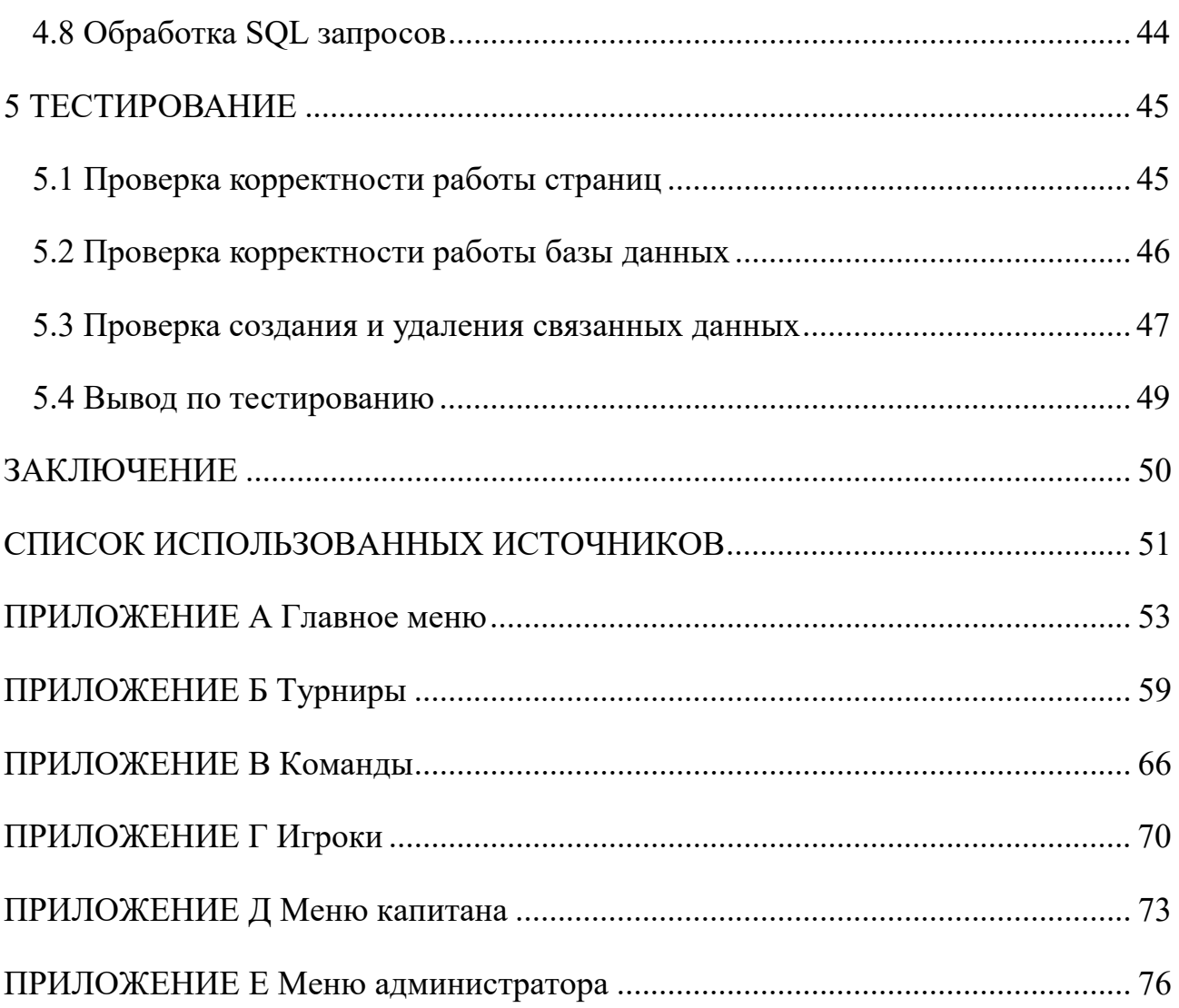

### **ОПРЕДЕЛЕНИЯ, СОКРАЩЕНИЯ И ОБОЗНАЧЕНИЯ**

**ЛЛЛФ** – Люберецкая Любительская Лига Футбола

**AFL** – Amateur Football League – любительская футбольная лига

**Backend** – программно-аппаратная часть сервиса, отвечающая за функционирование его внутренней части [1]

**CSS** – формальный язык описания внешнего вида документа, написанного с использованием языка разметки [2]

**Frontend** – видимая пользователем часть сайта или приложения [3]

**HTML** – стандартизированный язык разметки документов для просмотра веб-страниц в браузере [4]

**JavaScript** – мультипарадигменный язык программирования. Поддерживает объектно-ориентированный, императивный и функциональный стили [5]

**SQL** – Structured Query Language – язык структурированных запросов

#### **ВВЕДЕНИЕ**

Согласно информации комитета по развитию футбола, в России почти 3 миллиона человек играют в футбол [6]. Большинство из них принадлежат к любительским, полупрофессиональным, профессиональным турнирам. Количество футбольных лиг в России составляет более 1000. Чемпионат мира по футболу в России 2018 стал поводом для развития данного вида спорта в нашей стране. И сейчас, с каждым годом наблюдается заметный рост количества команд и игроков во всех регионах России.

В 2019 году автор данной работы совместно с группой людей, приступил к созданию любительской футбольной лиги в Челябинске. Для работы было выбрано сотрудничество по франшизе AFL. Основной идеей было сделать лигу наиболее технологичной: команда начала работать над качеством контента в социальных сетях, лига была подключена к мобильному приложению, велась точная статистика в режиме реального времени, а также были опробованы качественные прямые трансляции. За 3 года в наших турнирах поучаствовало 70 команд и примерно 1500 игроков.

С ростом количества команд и игроков возрастала необходимость в собственном веб-приложении. До настоящего времени используется мобильное приложение, которое предлагает франшиза AFL. За 3 года работы обнаружилось 3 явных минуса, которые затрудняли работу. Во-первых, приложение не поддерживает браузер, оно использовалось только при установке мобильного приложения. Всего 30% аудитории устанавливало на свой телефон приложение, а остальная часть оставалась без информации. Во-вторых, приложение имело ограниченный функционал, и когда у нас возникала потребность изменить мелкие детали, к примеру: отобразить список наших спонсоров, приходилось очень долго просить разработчиков что-то исправить. В-третьих, стоимость обслуживания приложения с увеличением количества игр постоянно росла. Исходя из этих трех факторов, целью данной работы является учесть опыт

9

пользования с подобными веб-приложениями и разработать продукт, который будет удовлетворять всем потребностям любительской футбольной лиги.

Как упоминалось ранее, в России существует около 1000 футбольных любительских лиг, с большим количеством команд, игроков и матчей. Архив каждого турнира содержит множество информации, которую необходимо систематизировать: таблицы, составы, статистика и многое другое. Задача данного приложения будет заключаться в эффективной обработке поступающей информации, а также ее преобразовании в наиболее удобную для пользователя форму.

## **1 АНАЛИЗ ПРЕДМЕТНОЙ ОБЛАСТИ**

#### **1.1 Обзор аналогов**

Рынок любительского футбола в России растет с большой скоростью, поэтому существует множество аналогов. Каждый из них имеет свои плюсы и минусы, далее их рассмотрим. Для обзора аналогов я выделил три основных вида веб-приложений в данной сфере. К первому типу я отнес приложения, созданные на платформе специальных конструкторов. Любой желающий создает спортивный сайт на платформе, после чего ежемесячно платит фиксированную сумму. Ко второму типу я отнес веб-приложения, которые предоставляются по франшизе. Они относятся к закрытому типу. Лиги, не входящие в состав организации не имеют возможности пользоваться приложением. К третьему типу я отнес разработанные самостоятельно веб-приложения. Далее на конкретных примерах рассмотрим все 3 типа.

Перед началом обзора аналогов хотелось бы отметить, что все приложения имеют базовый функционал – возможность добавлять результаты матчей, команды, турниры, игроков. Из данной информации формируется статистика и таблицы. Далее будем называть данные возможности базовым функционалом.

Веб-приложение открытой любительской футбольной лиги Челябинска создано на платформе конструктора Join.Football [7] (рисунок 1.1). Рассмотрим преимущества и недостатки данного приложения, построенного на основе конструктора Join.Football:

Преимущества:

наличие базового функционала;

адаптивность;

возможность прикреплять новости и медиафайлы;

возможность интеграции с ВКонтакте;

возможность подключить любую лигу.

Недостатки:

- отсутствие авторизации;
- высокая стоимость подключения к платформе (60 тысяч рублей в год);
- отсутствие возможности изменять шаблонный дизайн;
- отсутствие инфографики для социальных сетей;
- отсутствие интерфейса для организаторов;
- отсутствие обратной связи.

|                                                                                        |                                       |                                                             |                                            | ОТКРЫТАЯ ЛЮБИТЕЛЬСКАЯ ФУТБОЛЬНАЯ ЛИГА 8Х8 ЧЕЛЯБИНСК              |                                          |                     |                              |
|----------------------------------------------------------------------------------------|---------------------------------------|-------------------------------------------------------------|--------------------------------------------|------------------------------------------------------------------|------------------------------------------|---------------------|------------------------------|
|                                                                                        | O JINLE                               | <b>ТУРНИРЫ</b>                                              | <b>УЧАСТНИКИ</b>                           | <b>НОВОСТИ</b>                                                   | <b>МЕДИА</b>                             | ЗАЯВИТЬСЯ НА ТУРНИР |                              |
| <b>КАЛЕНДАРЬ</b>                                                                       | ЗИМА 2022 ОЛФЛ 8Х8                    |                                                             |                                            |                                                                  |                                          |                     |                              |
| 06 Февраля / 12:00<br>Спартак Старокамы<br>$\overline{1}$<br>$\overline{3}$<br>Ньюкасл | 06 Февраля / 13:00<br>Район<br>Оптима | $\overline{5}$<br>Ньюкасл<br>$\overline{7}$<br><b>KOK#3</b> | 12 Февраля / 11:00<br>$\overline{a}$<br>۰. | 12 Февраля / 12:00<br>Оптима<br>×<br>Спартак Старокамы<br>$\sim$ | 12 Февраля / 13:00<br>ФК Колюха<br>Район |                     | ТАБЛИЦЫ<br><b>РЕЗУЛЬТАТЫ</b> |
| ЗИМНИЙ КУБОК ОЛФЛ 8Х8 2022                                                             |                                       |                                                             |                                            |                                                                  |                                          | Зима 2022 ОЛФЛ 8х8  | ÷                            |
| ТАБЛИЦА<br><b>IIIAXMATKA</b>                                                           | <b>OOPMA</b>                          |                                                             |                                            |                                                                  |                                          | Турнирная таблица   |                              |
| КОМАНДА                                                                                | N                                     | Н.<br>п<br>B                                                | $M3 - M\Pi$<br>0                           | <b>OOPMA</b>                                                     |                                          | <b># Команда</b>    | $M$ $\Omega$                 |
| $K$ <b>OK #3</b>                                                                       |                                       | $\Omega$<br>$\mathbf{1}$                                    | $25 - 8$<br>18                             |                                                                  | <b>B B B B</b>                           | 1 КФК#3<br>Оптима   | $7 - 18$                     |

Рисунок 1.1 – Интерфейс веб-приложения открытой любительской футбольной лиги Челябинска

Мобильное приложение Footballista [8] (рисунок 1.2) предоставляется франшизой AFL.

Преимущества:

наличие авторизации;

наличие интерфейса для организаторов;

 наличие базового функционала (таблицы, информация о турнирах, профили игроков и команд, календарь);

наличие инфографики для социальных сетей;

наличие мобильного приложения;

возможность прикреплять новости и медиафайлы.

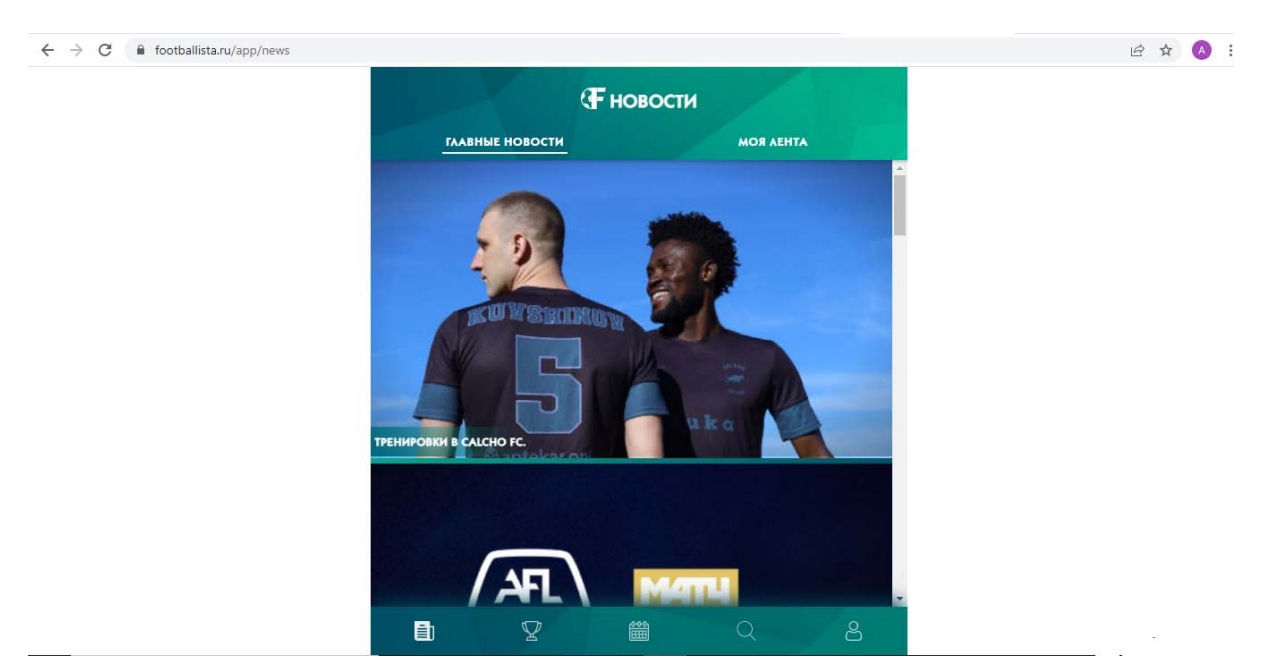

Рисунок 1.2 – Интерфейс приложения Footballista

Недостатки:

отсутствие браузерной версии;

высокая стоимость обслуживания (около 100 тысяч рублей в год);

- к приложению не может подключиться лига, не входящая в состав франшизы;

отсутствие обратной связи.

Люберецкая любительская лига футбола [9] (рисунок 1.3) использует приложение, которое разработано организаторами самостоятельно и не базируется на платформах.

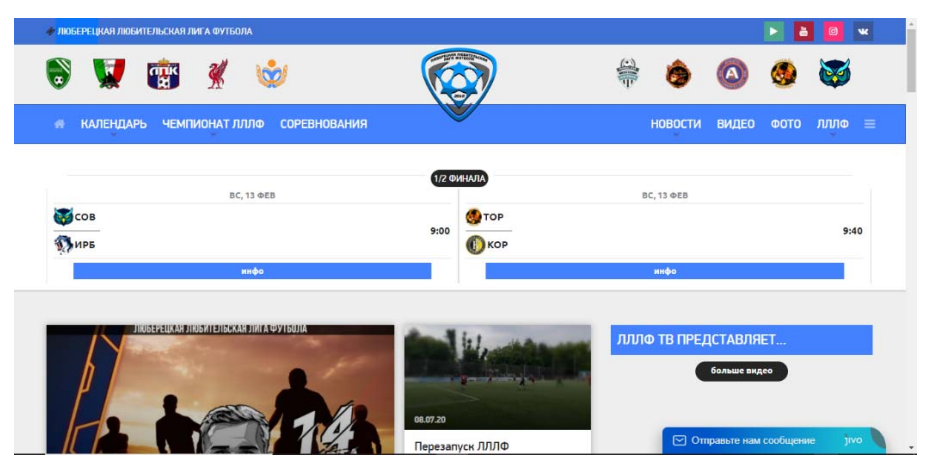

Рисунок 1.3 – Интерфейс приложения Люберецкой любительской лиги футбола

Преимущества:

 наличие базового функционала (таблицы, информация о турнирах, профили игроков и команд, календарь);

возможность прикреплять новости и медиафайлы;

наличие обратной связи;

отсутствие платы за право пользованием сайтом;

возможность изменять дизайн.

Недостатки:

отсутствие авторизации

отсутствие инфографики для социальных сетей

отсутствие интерфейса для организаторов

**Прочие приложения.** В данную группу можно отнести приложения, отличающиеся по своему функционалу и областям применения, они пишутся под конкретные задачи. Имеются приложения для отображения только результатов матчей, приложения для игроков, позволяющие организовываться в команды, также есть приложения, которые помогают набрать необходимое количество человек на тренировку.

В качестве примера можно привести выпускную квалификационную работу студента кафедры ЭВМ М. В. Заикина на тему: «Разработка вебприложения для любителей непрофессионального футбола» [10]. После анализа данной работы было выявлено, что несмотря на близость тематики, приложение не вполне отвечают требованиям стоящей перед нами задачи. Работа 2019 года направлена на игроков, желающих найти команду в своем городе. В свою очередь, целью данной ВКР является структурировать информацию об играх, командах и игроках внутри футбольной лиги.

На основе обзора аналогов, приведенного выше, можно сделать вывод, что на начальном этапе развития лиги организаторы пользуются приложением на базе конструктора, либо приложением, которое предоставляет франшиза. Однако с увеличением количества матчей, возрастает стоимость права пользования приложением, также появляется необходимость менять функционал приложения

под свою лигу, устраняя недостатки, которые были описаны в обзоре. Решить данную проблему можно только разработкой собственного приложения по примеру приложения ЛЛЛФ. В таблице 1.1 приведено сравнение аналогов разрабатываемого приложения.

|                                           | ОЛФЛ   | AFL            | ЛЛЛФ   |
|-------------------------------------------|--------|----------------|--------|
| Наличие базового функционала              | $^{+}$ | $^{+}$         | $^{+}$ |
| Возможность работы с фото и видео файлами | $^{+}$ | $^{+}$         | $^{+}$ |
| Обратная связь                            |        |                | $^{+}$ |
| Отсутствие платы за использование         |        |                | $^{+}$ |
| Возможность изменять базовый дизайн       |        | $\overline{+}$ | $^{+}$ |
|                                           |        |                |        |
| Наличие авторизации                       |        | $^{+}$         |        |
| Наличие инфографики для соц. сетей        |        | $\overline{+}$ |        |
| Наличие интерфейса для организаторов      |        |                |        |
| Наличие браузерной версии                 | $^{+}$ |                | $^{+}$ |
| Наличие мобильного приложения             |        | $\ddot{}$      |        |
| Открытость                                | $^{+}$ |                |        |
| Адаптивность для мобильных браузеров      | $^{+}$ |                | $^{+}$ |
| Интеграция с ВКонтакте                    | $^{+}$ |                |        |

Таблица 1.1 – Сравнительная таблица аналогов приложения

#### **1.2 Выбор средств реализации**

**Frontend инструменты.** Среди инструментов для реализации данной части приложения наиболее популярными являются HTML, CSS, Javascript.

В настоящее время практически все frontend разработчики используют данные инструменты. React, TypeScript, Angular, JQuery являются надстройками, библиотеками или же фреймворками JavaScript [11].

 Существует множество редакторов исходного кода: Visual Studio Code, Notepad++, Sublime Text, IntelliJ, Vim и другие. Они представляют собой текстовые редакторы для создания и редактирования исходного кода программ. Для работы был выбран Visual Studio Code. В таблице 1.2 проведем сравнение популярных редакторов исходного кода.

Таблица 1.2 – Сравнение редакторов исходного кода.

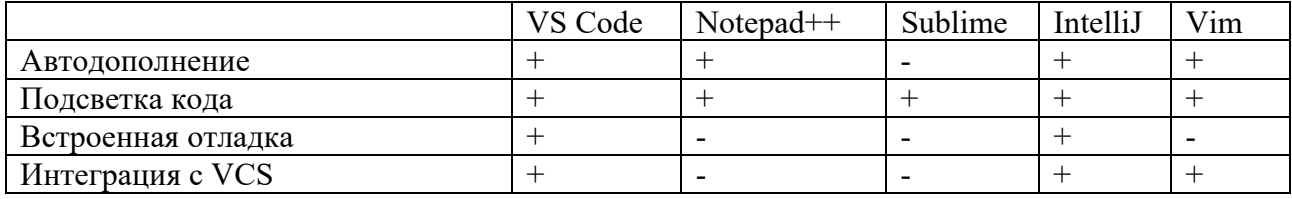

Как следует из сравнительной таблицы VS Code, а также IntelliJ. Редактор VS Code при использовании оказался более функциональным и удобным, поэтому в данной работе будет использоваться именно он.

**Backend инструменты.** Для выбора языка программирования составим таблицу 1.3, в которой рассмотрим процентное соотношение сайтов о языке разработки которых известно [12].

Таблица 1.3 – Популярность языков программирования.

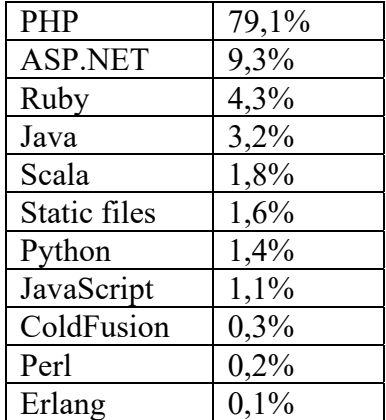

Как следует из представленных в таблице данных, почти 80% backend частей сайтов написаны с использованием PHP. Рассмотрим преимущества и недостатки данного языка, в сравнение с менее популярными.

Достоинства PHP:

- высокая скорость работы;
- простой синтаксис;
- хорошая совместимость с различными платформами;
- многозадачность и широкие возможности.

Также можно выделить недостатки:

отсутствие возможности создания десктопного приложения;

защищенность приложений с использованием PHP ниже, чем у других.

Как следует из приведенных данных, PHP является самым популярным языком backend разработки, а значит, учебных материалов к нему больше, чем у других языков. В данной работе будет использовать PHP.

**База данных.** В предыдущем пункте инструментом backend разработки был выбран PHP. Обычно для PHP разработки используют базу данных MySQL с интерфейсом для администрирования СУБД PHP MyAdmin. Однако, перед тем, как сделать окончательный выбор, проанализируем преимущества и недостатки популярных систем для управления SQL базами данных [13]. В таблице 1.4 рассмотрим преимущества и недостатки MySQL.

Таблица 1.4 – Преимущества и недостатки MySQL

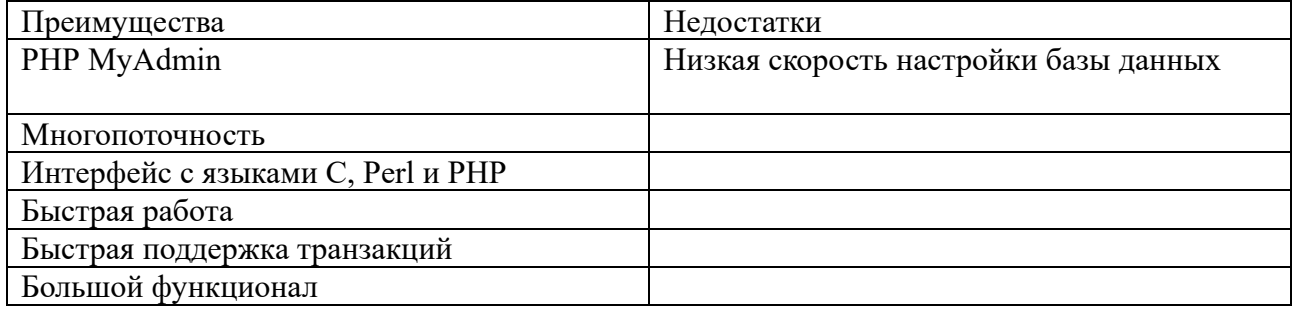

Microsoft SQL Server – система управления реляционными базами,

разработанная компанией Microsoft. В таблице 1.5 приведены преимущества и недостатки MS SQL.

Таблица 1.5 – Преимущества и недостатки MS SQL

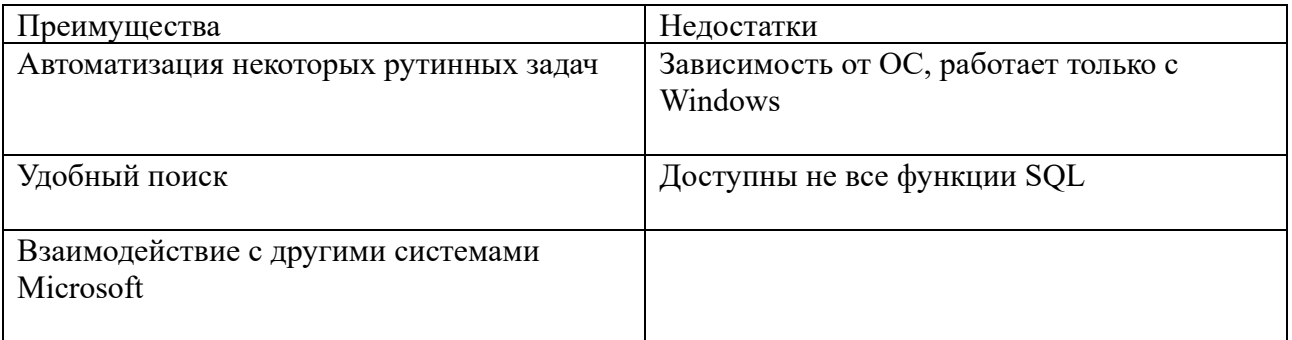

PostgreSQL – свободная объекто-реляционная система управления базами данных .В таблице 1.6 приведены преимущества и недостатки PostgreSQL.

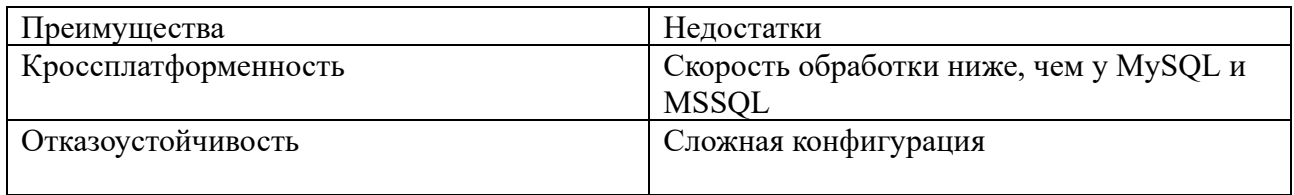

Таблица 1.6 – Преимущества и недостатки PostgreSQL

#### **1.3 Вывод**

В данном разделе проведен анализ аналогов разрабатываемой программы. Были выявлены достоинства и недостатки каждой из рассмотренных программ. Среди минусов можно выделить недостаточный функционал для привилегированных пользователей, невозможность адаптировать приложение для спонсорских интеграций и высокую стоимость обслуживания. Среди преимуществ можно выделить хорошо проработанный пользовательский интерфейс, наличие мобильного приложения и возможность интеграции с ВКонтакте. Также был проведен анализ основных технологических решений, в ходе которого были выбраны инструменты, которые будут применяться в данной работе. Среди них: JavaScript, PHP, MySQL, VS Code.

### **2 ОПРЕДЕЛЕНИЕ ТРЕБОВАНИЙ**

К общим требованиям можно отнести ограничения на версии браузера, которые поддерживают приложение, а также скорость интернет соединения:

 поддержка таких браузеров, как Chrome (версия не ниже 56), Яндекс Браузер (версия не ниже 19), Safari (не ниже 5 для ПК и IOS), Opera (не ниже 50), Firefox (не ниже 50), Samsung Internet (не ниже 15);

скорость интернет-соединения: более 1 Мбит/с.

Требования, перечисленные выше, были составлены на основе документации к HTML [14] и CSS [15] коду.

#### **2.1 Функциональные требования**

Система должна соответствовать следующим функциональным требованиям:

 наличие ключевых возможностей для трёх видов пользователей: простой пользователь, администратор и капитан (их возможности описаны в задании);

 позволить простому пользователю переходить в режим администратора и капитана, при корректном вводе пароля;

– информация, введенная в ключевые поля администратора и капитана, должна автоматически заноситься в базу данных;

 обеспечить возможность всем группам пользователей связаться с администратором;

 база данных должна автоматически проверять правильность ввода данных;

 база данных должна автоматически обновляться при установке ключевых флагов;

в соответствие с базой данных должна формироваться таблица команд;

19

 в соответствие с базой данных должна формироваться таблица бомбардиров;

 в соответствие с базой данных должна формироваться таблица ассистентов;

 в соответствие с базой данных должен формироваться профиль со статистикой игрока;

 в соответствие с базой данных должен формироваться профиль со статистикой команды;

 карточка с результатом матча должна формироваться в соответствие с данными, предоставленными администратором;

обеспечить капитану доступ к управлению профилем своей команды;

обеспечить администратору доступ к управлению данными приложения;

обеспечить администратору ответить на сообщение пользователя;

 обеспечить возможность формирования инфографики (png файлы с расписанием, таблицей, адаптированные для использования в социальных сетях);

 обеспечить возможность выгрузки инфографики (png файлы с расписанием, таблицей, адаптированные для использования в социальных сетях).

#### **2.2 Нефункциональные требования**

Система должна соответствовать следующим нефункциональным требованиям:

 приложение должно быть разработано на платформе, предоставляющей возможность бесплатного распространения готовой системы;

хорошо читаемый шрифт;

отсутствие слишком резких и ярких цветов;

адаптивность к различным устройствам;

время отклика на запрос не выше 3 секунд.

20

#### **3 ПРОЕКТИРОВАНИЕ**

#### **3.1 Архитектура предлагаемого решения**

В данном приложении используется двухзвенная архитектура, она представлена на рисунке 3.1.

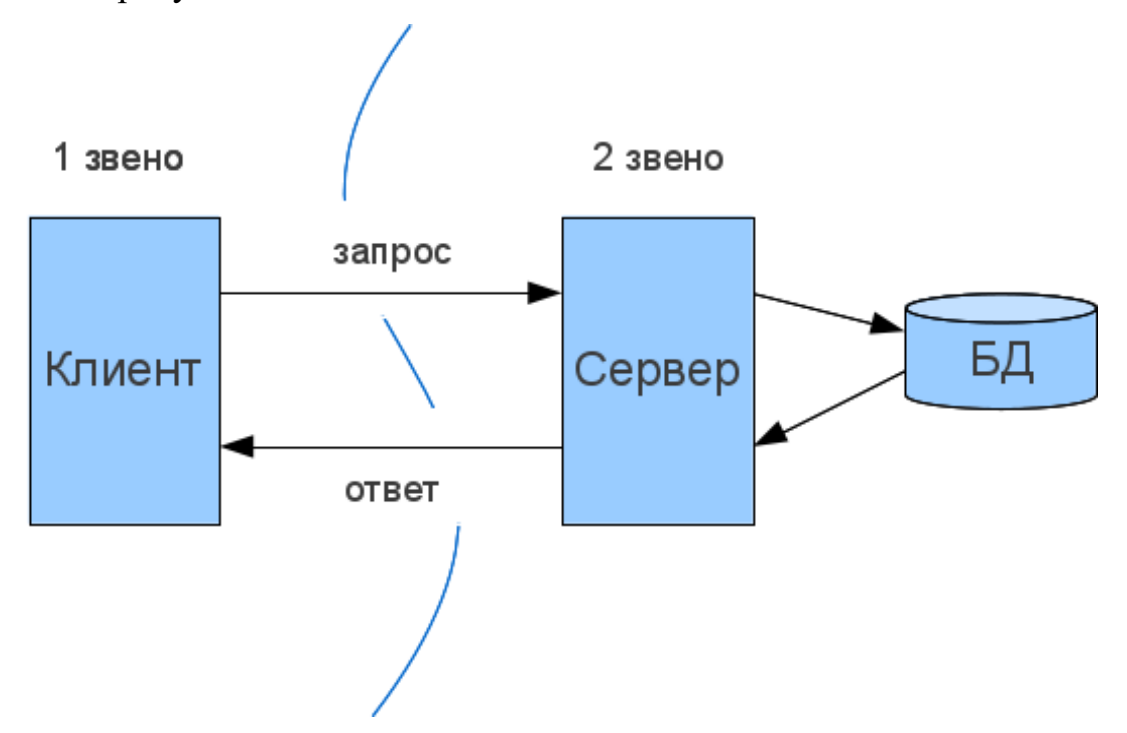

Рисунок 3.1 – Двухзвенная архитектура [16]

Данная архитектура является одним из типов клиент-серверной архитектуры. В двухзвенной архитектуре три базовых компонента распределены между двумя узлами (клиентом и сервером).

Рассмотрим преимущества данной архитектуры:

легкая конфигурация и модификация приложений;

простота использования;

хорошая производительность и масштабируемость.

Среди недостатков можно выделить:

 производительность заметно падает при увеличении числа пользователей;

 все данные находятся на центральном сервере, из чего вытекают проблемы с безопасностью;

при неисправности одного из звеньев перестает работать вся система.

При повышении нагрузки на приложение планируется модифицировать архитектуру приложения. Для устранения проблемы с неисправностью одного из звеньев будет создан кластер серверов, а также будет добавлен балансировщик, который обрабатывает запрос [17].

### **3.2 Эскизный проект**

На рисунках 3.2-3.6 представлен эскизный проект, в котором описаны бизнес-процессы приложения.

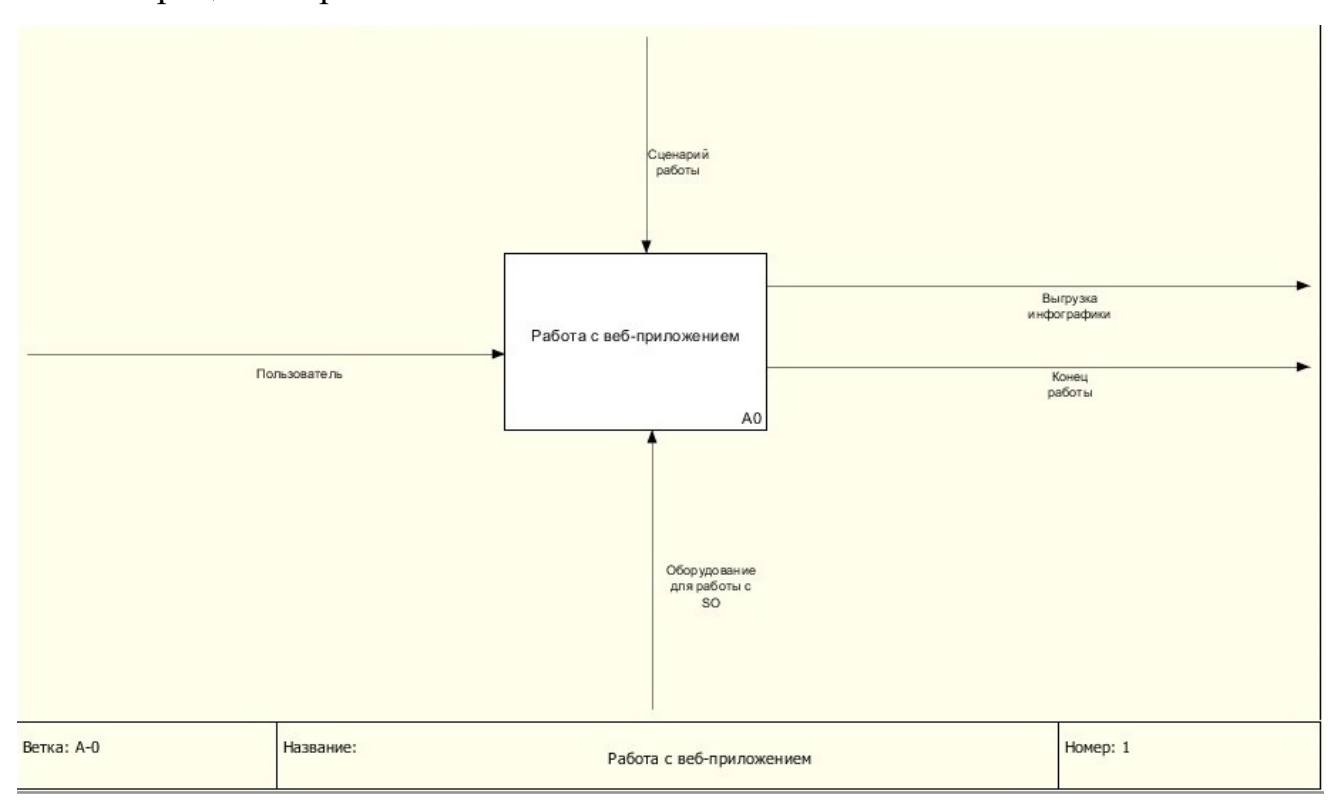

Рисунок 3.2 – Контекстная диаграмма

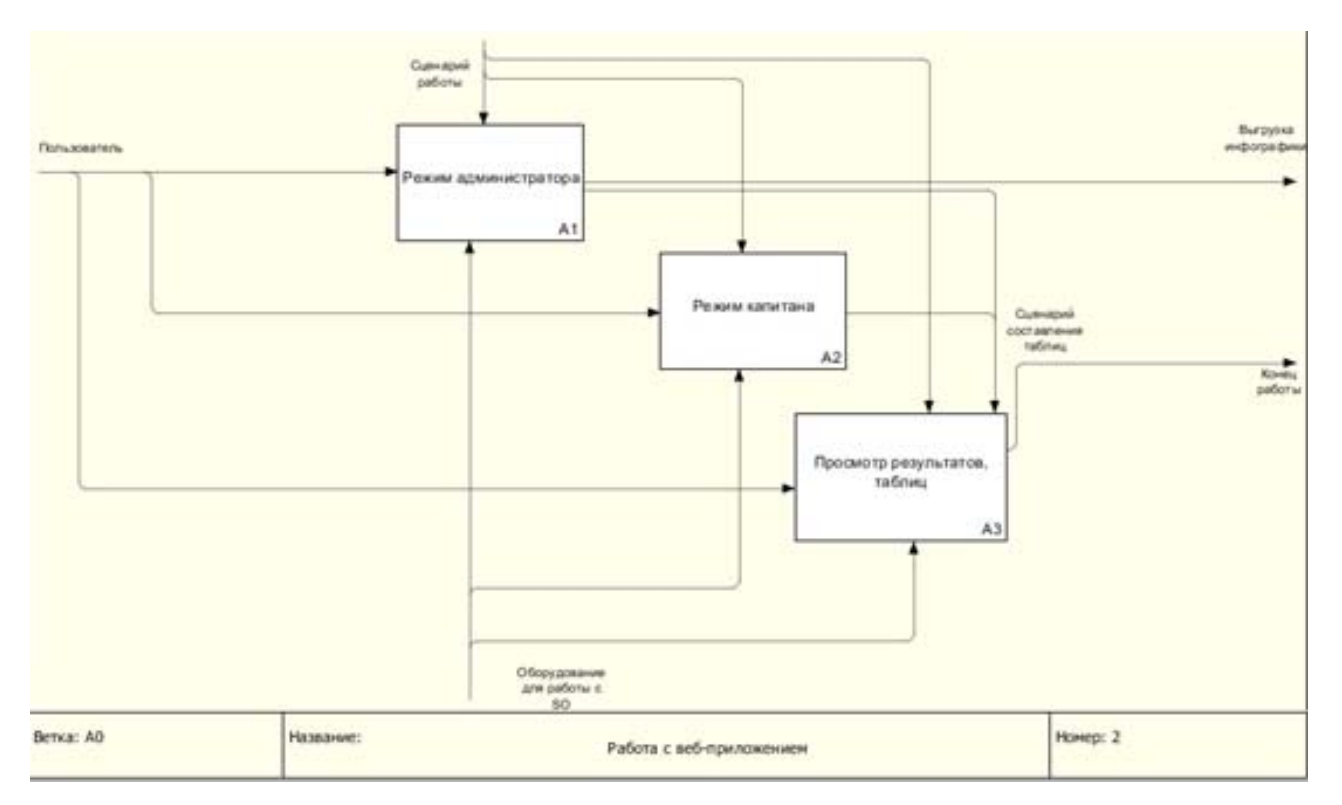

Рисунок 3.3 – Работа с веб-приложением

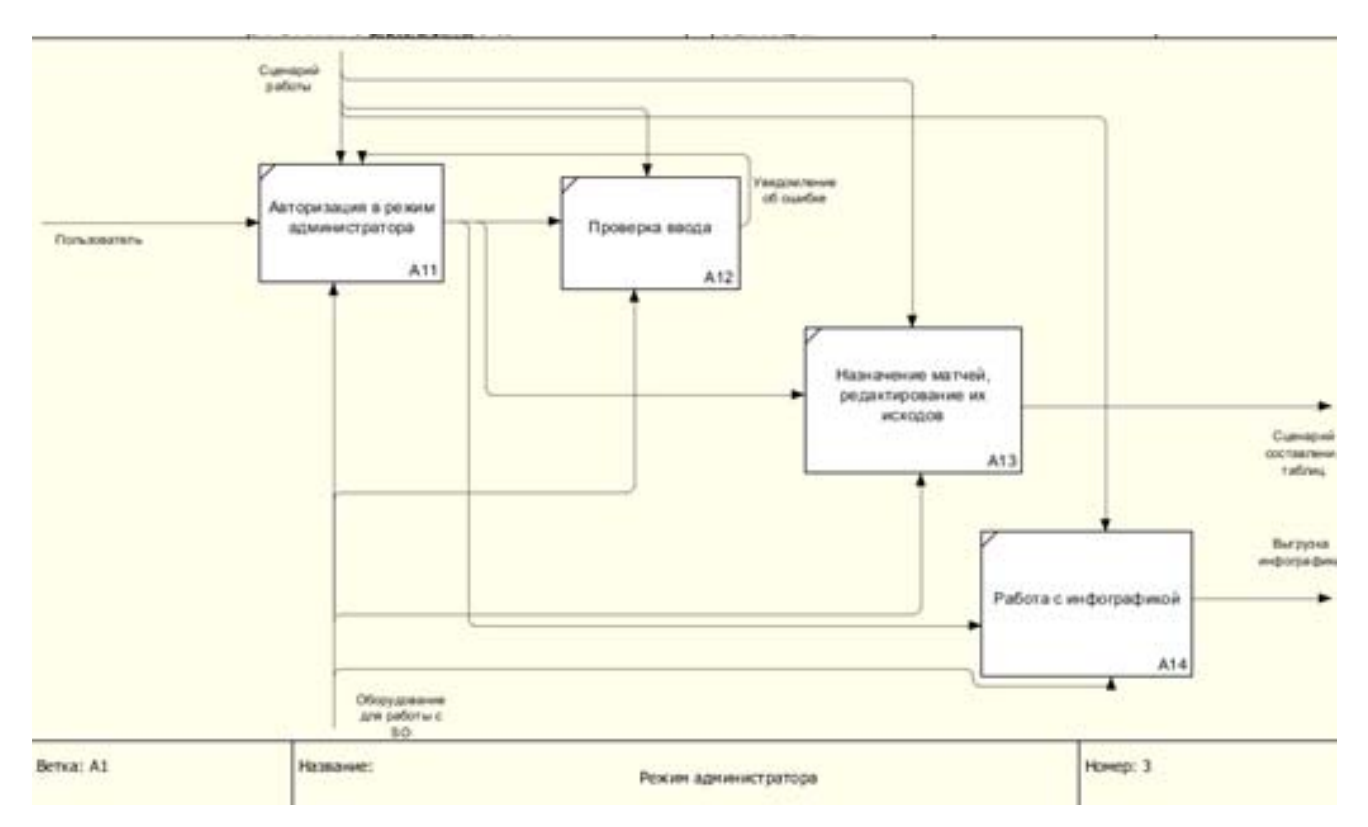

Рисунок 3.4 – Режим администратора

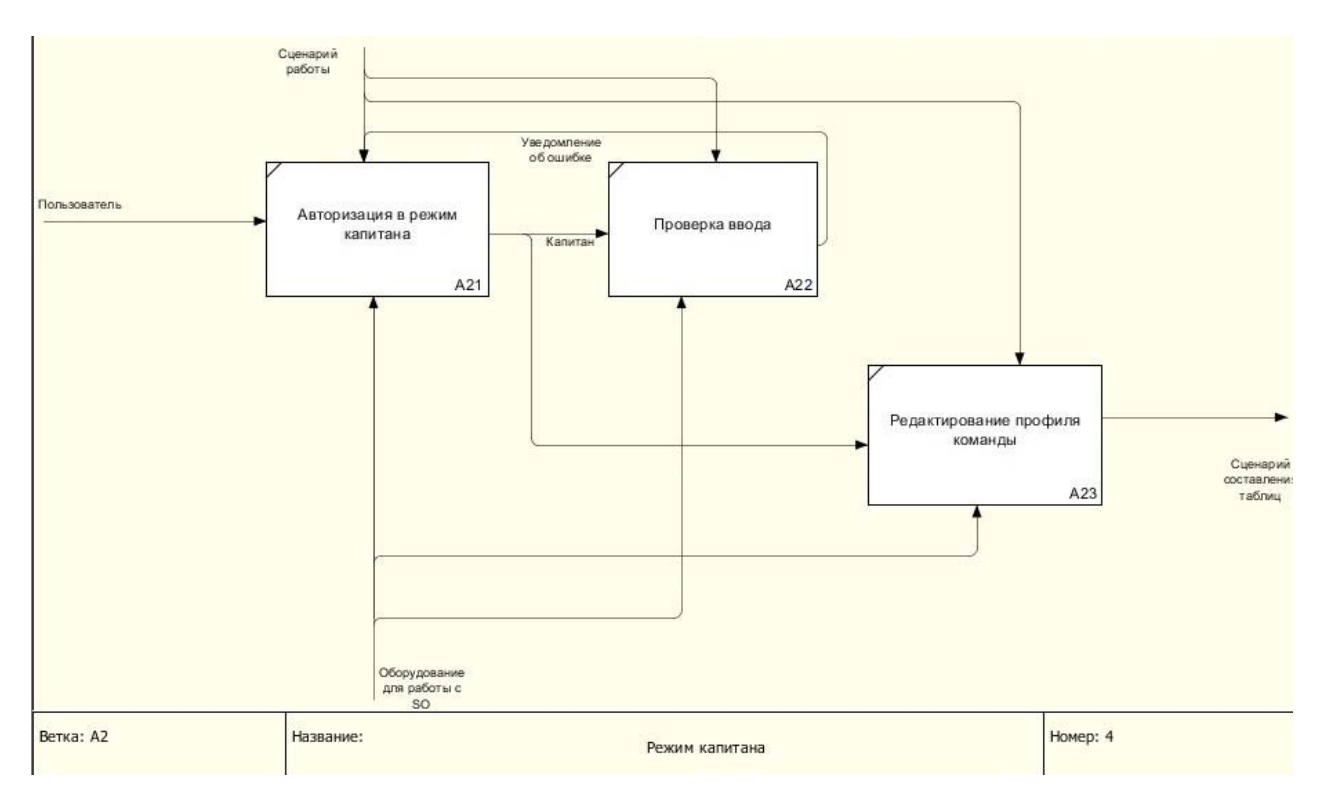

Рисунок 3.5 – Режим капитана

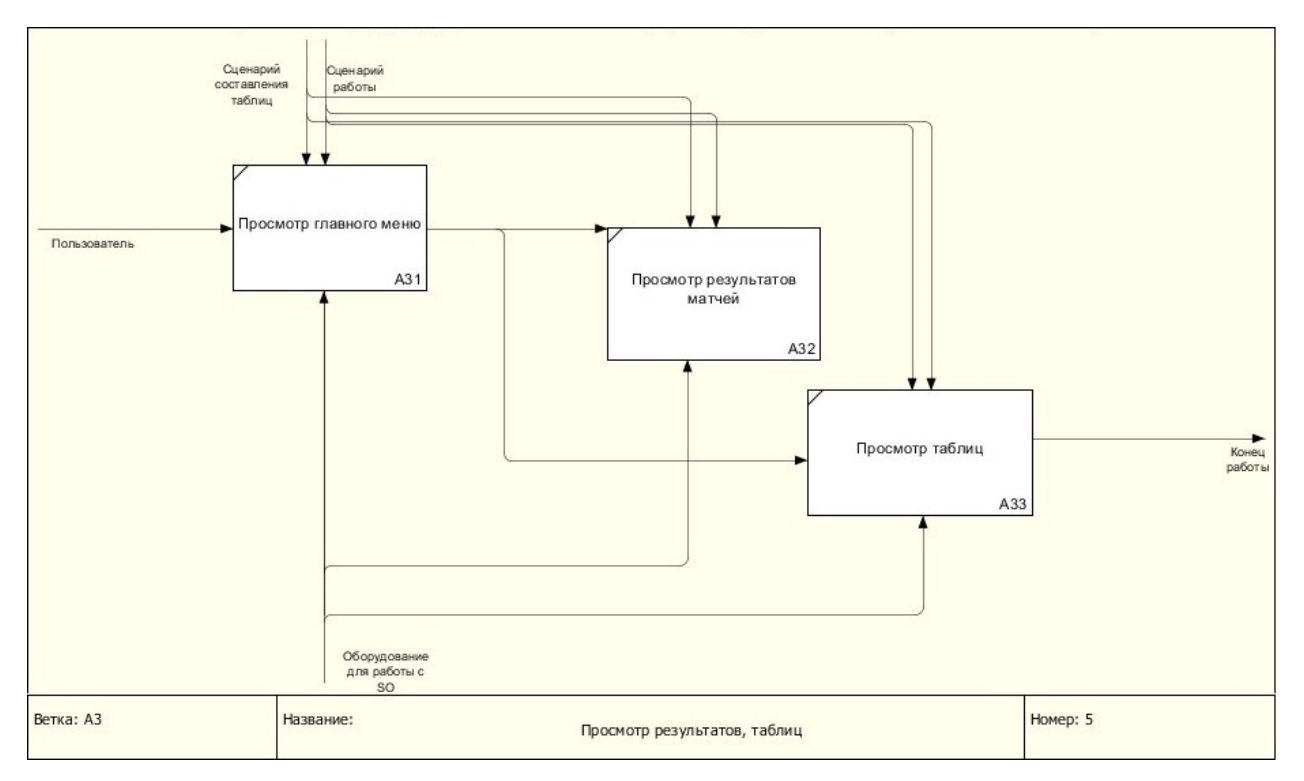

Рисунок 3.6 – Просмотр результатов, таблиц

## **3.3 Описание базы данных**

Схема базы данных представлена с использованием веб-интерфейса для администрирования CУБД PHP MyAdmin изображена на рисунке 3.7. Она содержит 15 связанных таблиц.

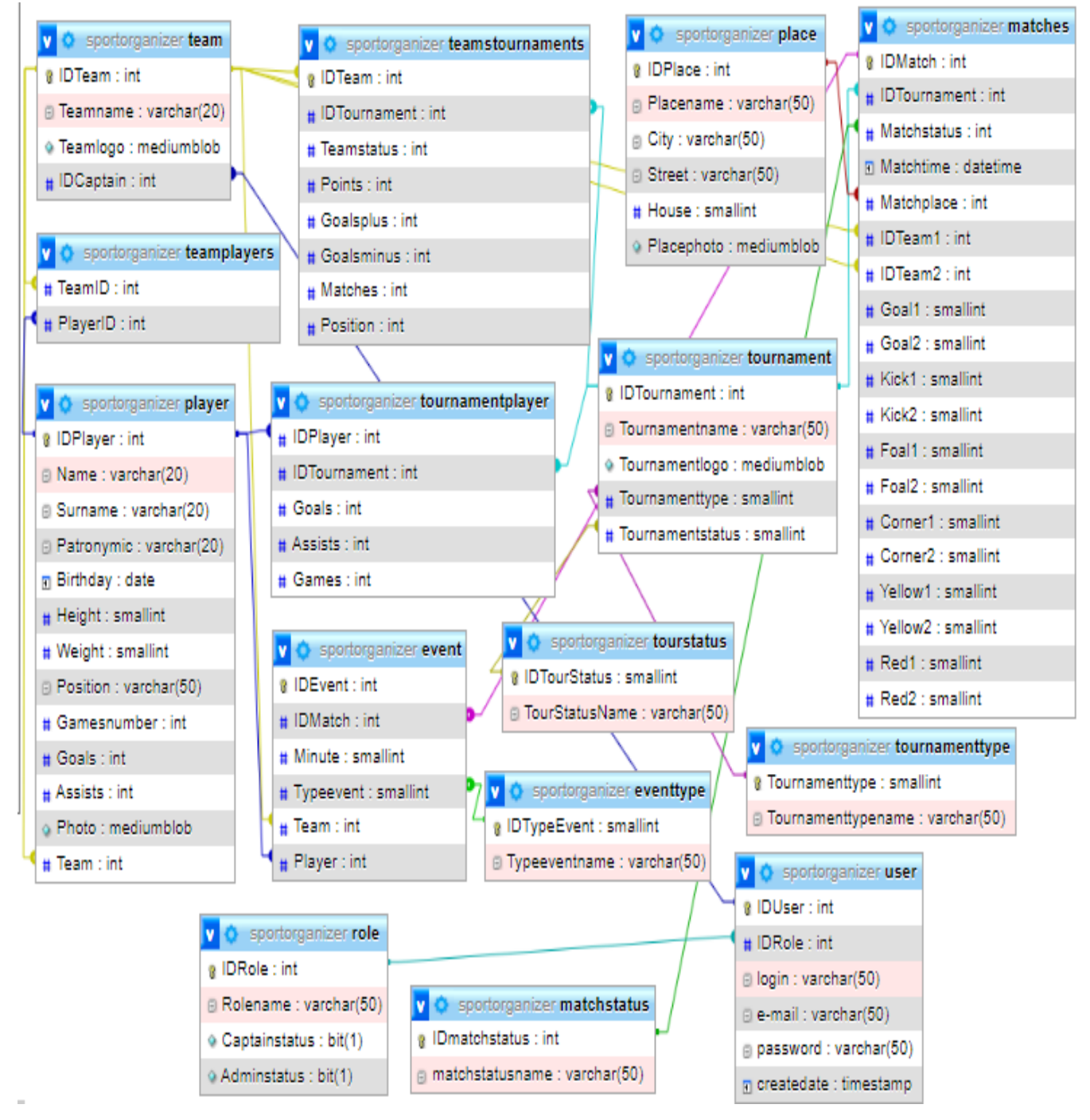

Рисунок 3.7 – Схема базы данных

Далее рассмотрим таблицы, которые используются в базе данных (таблицы  $3.1 - 3.15$ :

Название столбца | Тип Назначение IDPlayer int Ключевое значение, уникальный идентификатор игрока Name varchar(20) Имя игрока Surname varchar(20)  $\phi$ амилия игрока Partonymic varchar(20)  $\int$  Отчество игрока  $BirthDay$  Date  $\int_{\text{HeHb}}$  рождения игрока Height Smallint Poct игрока Weight Smallint Bec игрока Position varchar(50)  $H_{\text{FpOBaR T1}}$  позиция Gamesnumber  $\int$  int  $\int$  Общее количество проведенных игр Goals int  $\begin{array}{|l|}\n\hline\n\end{array}$  oбщее количество голов Assists int  $\begin{array}{|l|}\n\hline\n\end{array}$  int  $\begin{array}{|l|}\n\hline\n\end{array}$  Общее количество голевых передач Photo mediumblob Фото игрока  $\begin{array}{|l|}\n\hline\n\end{array}$  Texymax команда игрока

Таблица 3.1 – Таблица «Player»

### Таблица 3.2 – Таблица «Team-player»

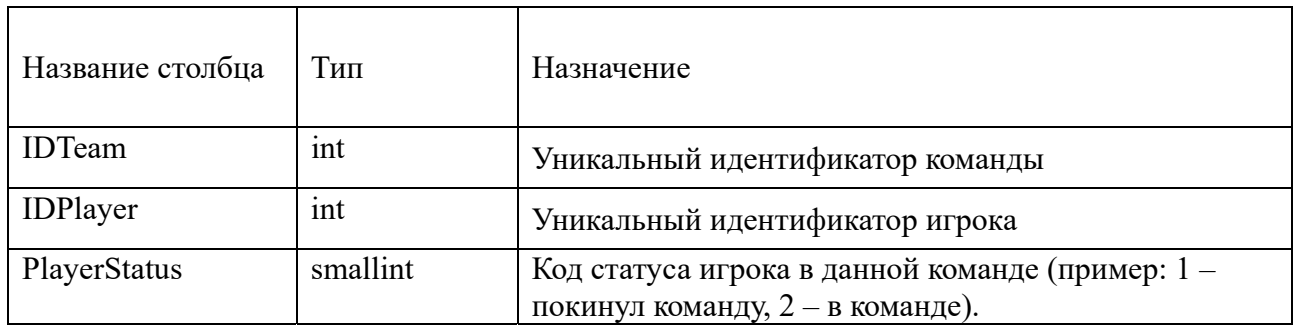

### Таблица 3.3 – Таблица «Team»

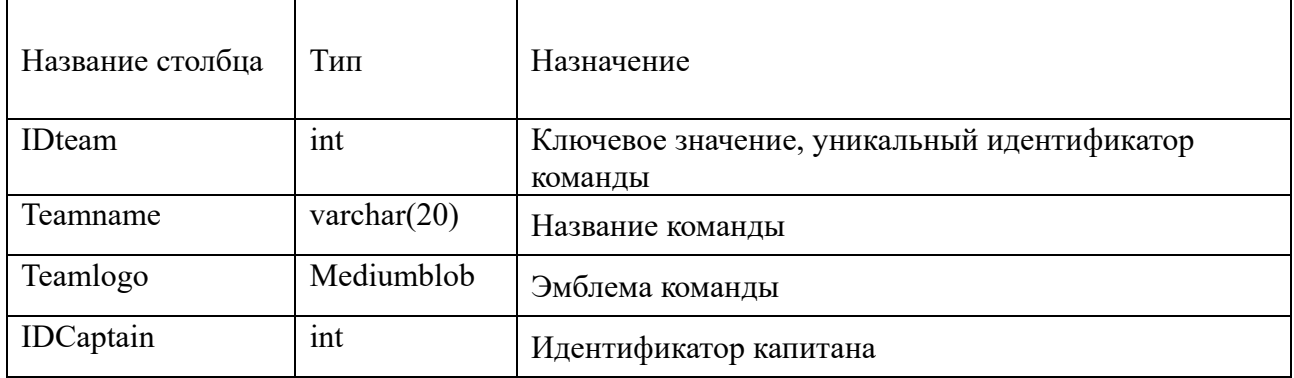

Таблица 3.4 – Таблица «User»

| Название столбца | Тип            | Назначение                                  |
|------------------|----------------|---------------------------------------------|
| <b>IDuser</b>    | int            | Ключевое значение, уникальный идентификатор |
|                  |                | пользователя                                |
| <b>IDrole</b>    | int            | Уникальный идентификатор роли               |
| Login            | varchar $(50)$ | Логин пользователя                          |
| e-mail           | varchar $(50)$ | Почта пользователя                          |
| password         | varchar $(50)$ | Зашифрованный пароль пользователя           |
| createdate       | timestamp      | Дата и время создания аккаунта              |

## Таблица 3.5 – Таблица «Tournament»

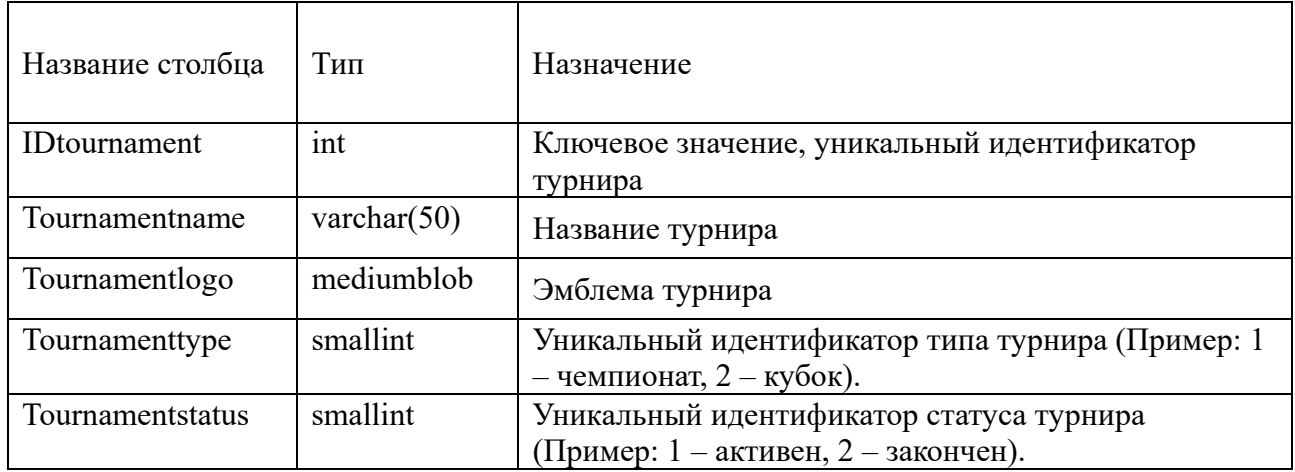

# Таблица 3.6 – Таблица «Tournament-teams»

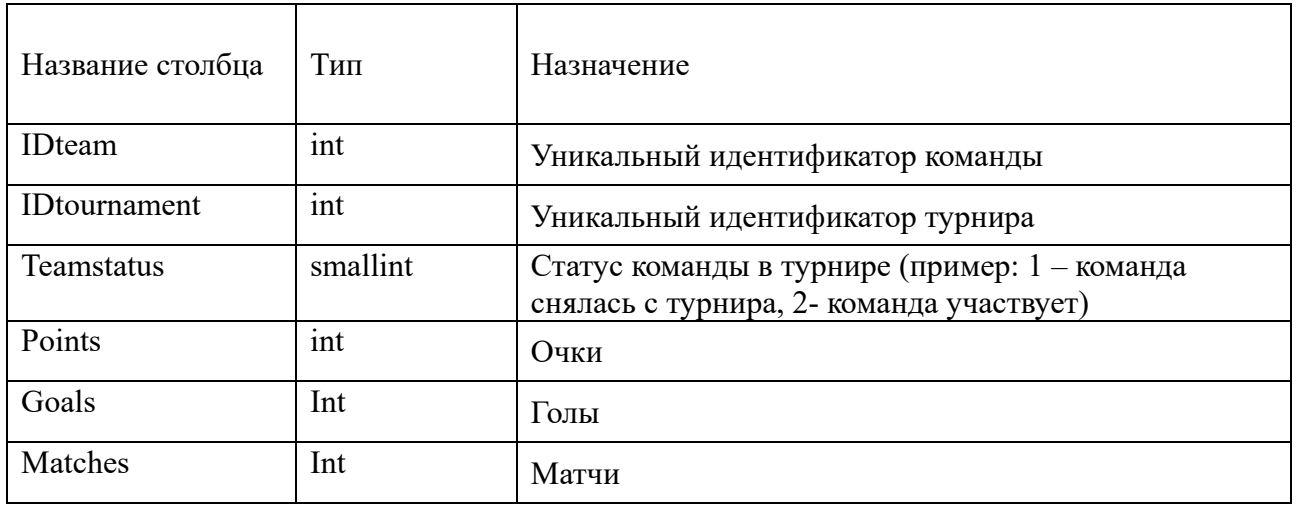

# Таблица 3.7 – Таблица «Role»

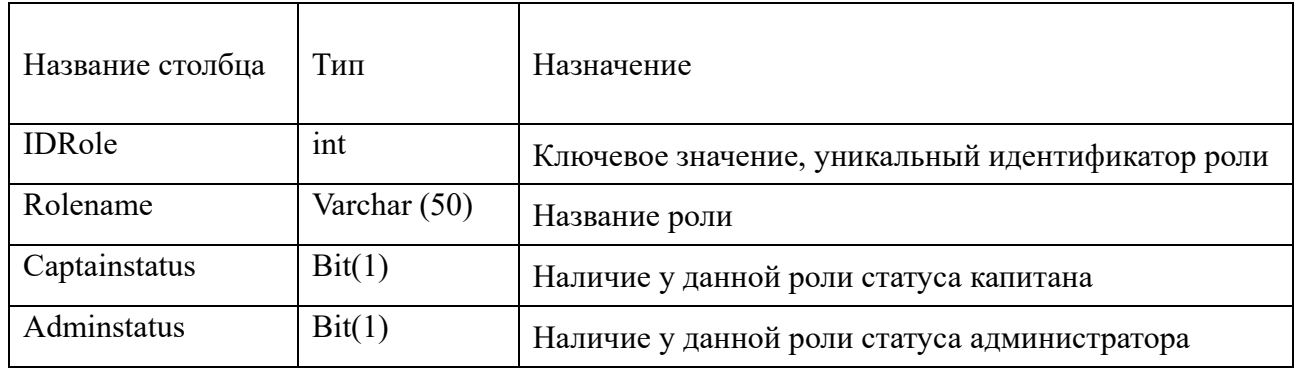

# Таблица 3.8 – Таблица «Tourstatus»

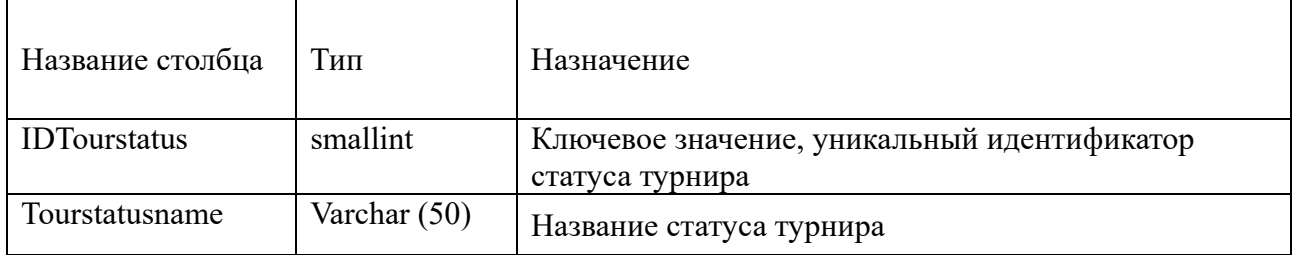

# Таблица 3.9 – Таблица «Tournamenttype»

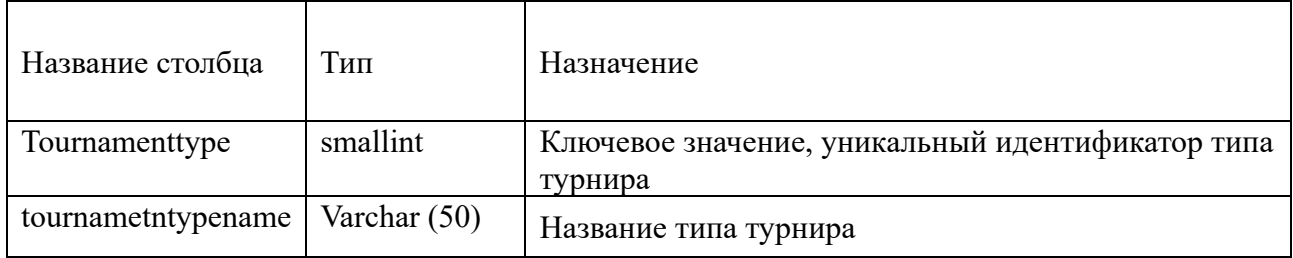

## Таблица 3.10 – Таблица «Matches»

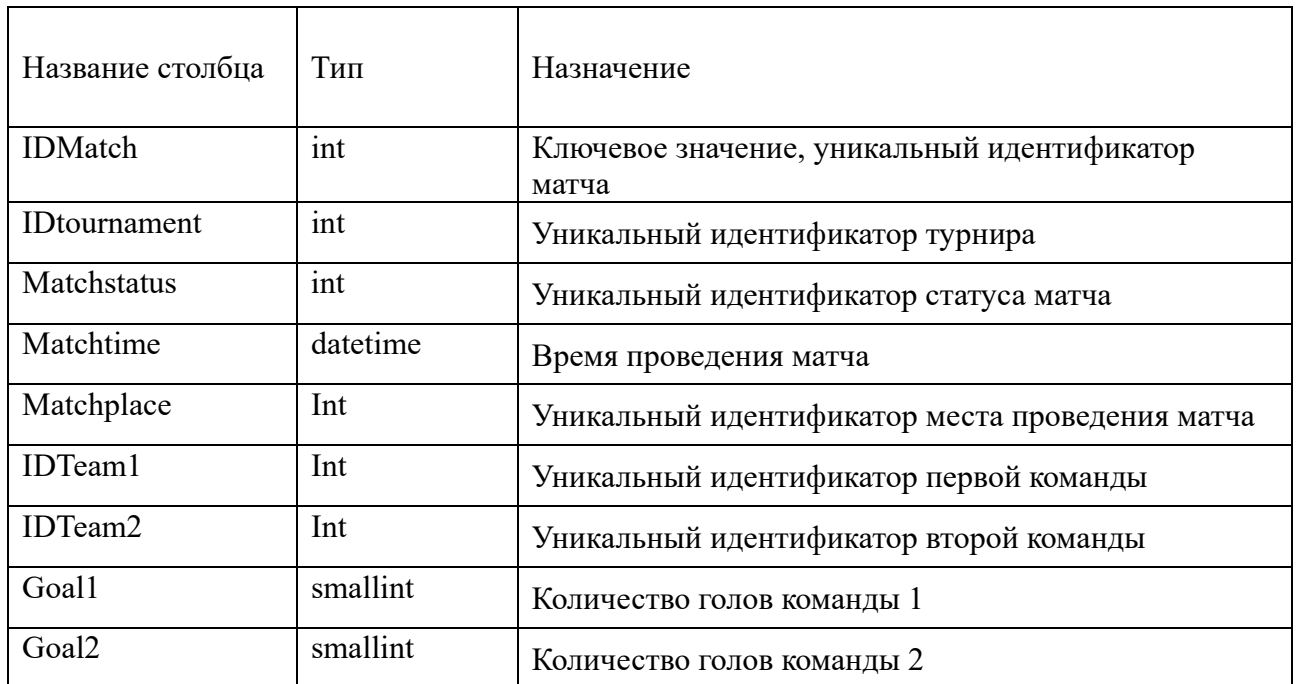

## Окончание таблицы 3.10

| Kick1               | smallint | Количество ударов команды 1           |
|---------------------|----------|---------------------------------------|
| Kick2               | smallint | Количество ударов команды 2           |
| Foal1               | smallint | Количество фолов команды 1            |
| Foal <sub>2</sub>   | smallint | Количество фолов команды 2            |
| Corner1             | smallint | Количество угловых команды 1          |
| Corner <sub>2</sub> | smallint | Количество угловых команды 2          |
| Yellow1             | smallint | Количество желтых карточек команды 1  |
| Yellow2             | smallint | Количество желтых карточек команды 2  |
| Red1                | smallint | Количество красных карточек команды 1 |
| Red <sub>2</sub>    | smallint | Количество красных карточек команды 2 |

Таблица 3.11 – Таблица «Matchstatus»

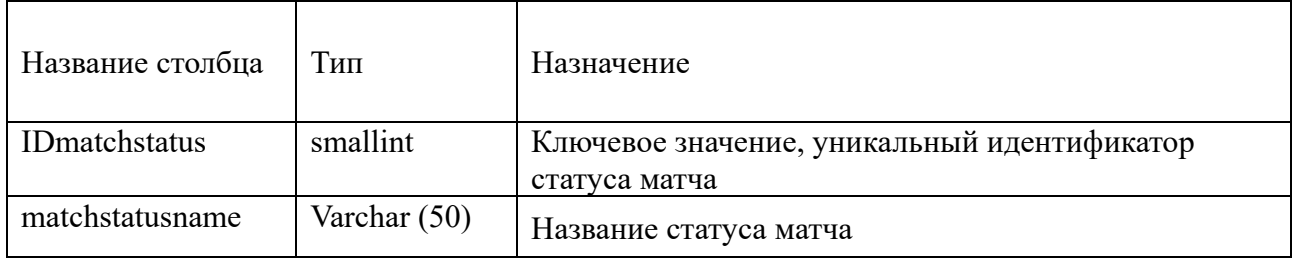

# Таблица 3.12 – Таблица «Place»

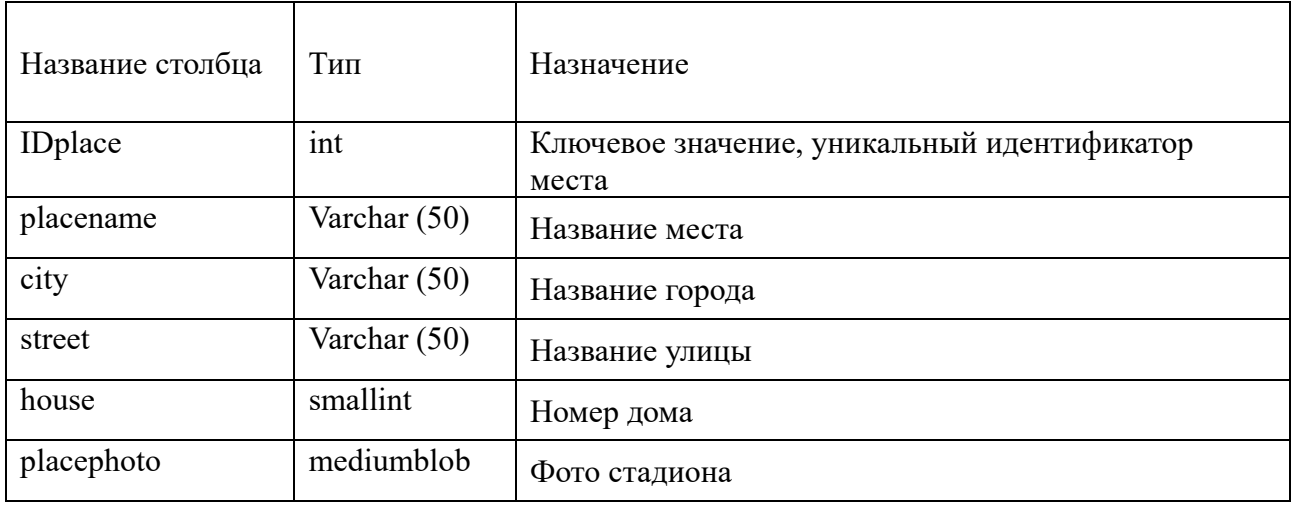

## Таблица 3.13 – Таблица «Event»

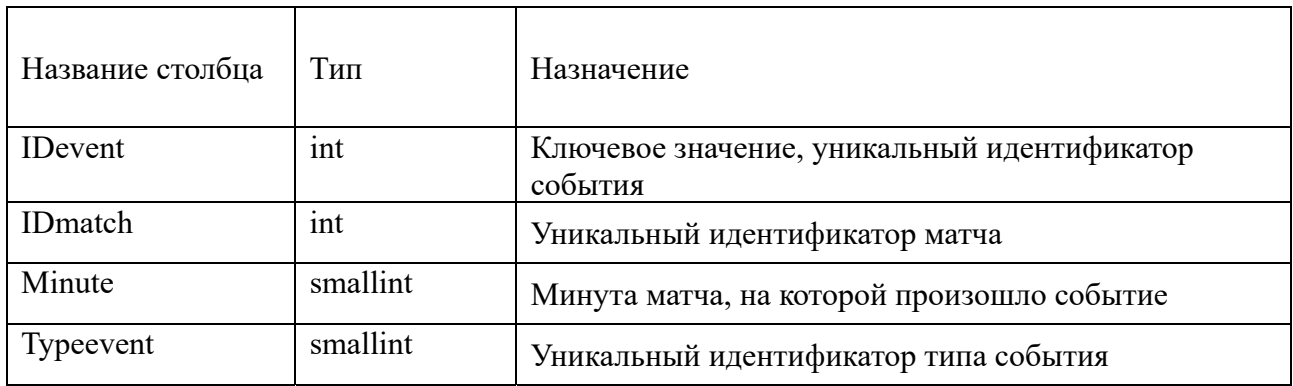

### Окончание таблицы 3.13

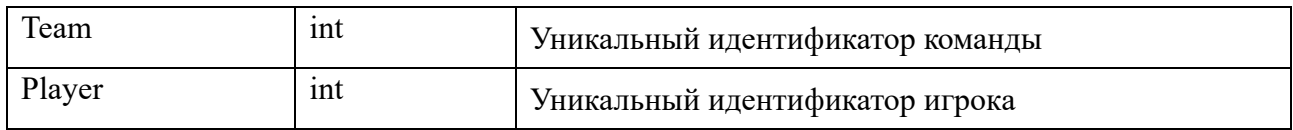

### Таблица 3.14 – Таблица «EventType»

| Название столбца | Тип            | Назначение                                       |
|------------------|----------------|--------------------------------------------------|
| IDtypeevent      | smallint       | Ключевое значение, уникальный идентификатор типа |
|                  |                | события                                          |
| typeeventname    | Varchar $(50)$ | Название типа события                            |

Таблица 3.15 – Таблица «Tournament-Player»

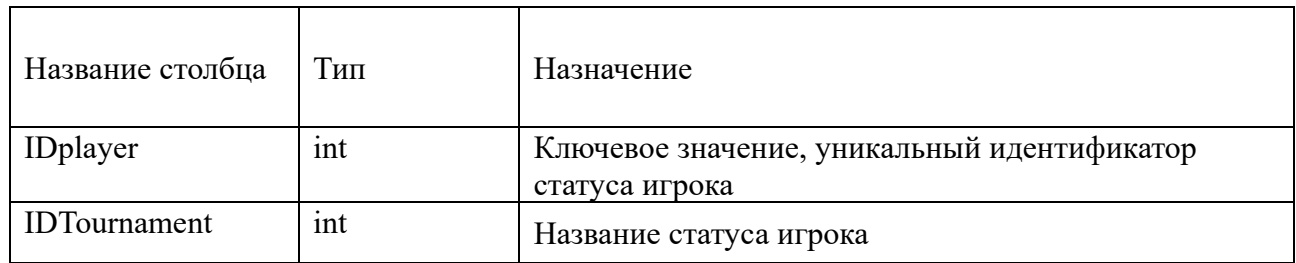

### **3.4 Тенденции разработки**

База данных, представленная в пункте 3.4 предусматривает большие функциональные возможности относительно тех, что реализованы в программе. В дальнейшие планы разработки входит работа с дизайном: изменение профилей игроков, турниров, матчей, команд. Добавление в эти разделы информации, графики. Также планируется интеграция возможности ведения статистики игры в режиме реального времени, функция выгрузки инфографики, а также возможность отправки сообщений пользователя администратору.

## **4 РЕАЛИЗАЦИЯ**

Для реализации программы использовалось:

редактор кода VS Code;

 приложение PHP My Admin, предназначенное для администрирования сервера MySQL;

Open Server – локальный сервер для Windows.

### **4.1 Главная страница**

При переходе на домен попадаем на стартовую страницу, которая состоит из 4 информационных блоков, навигации и кнопки авторизации. Блоки содержат: главную страницу, новости, информацию о лиге и ссылки на социальные сети. На рисунках 4.1-4.4 изображен интерфейс главной страницы. Код представлен в приложении А (листинг А.1).

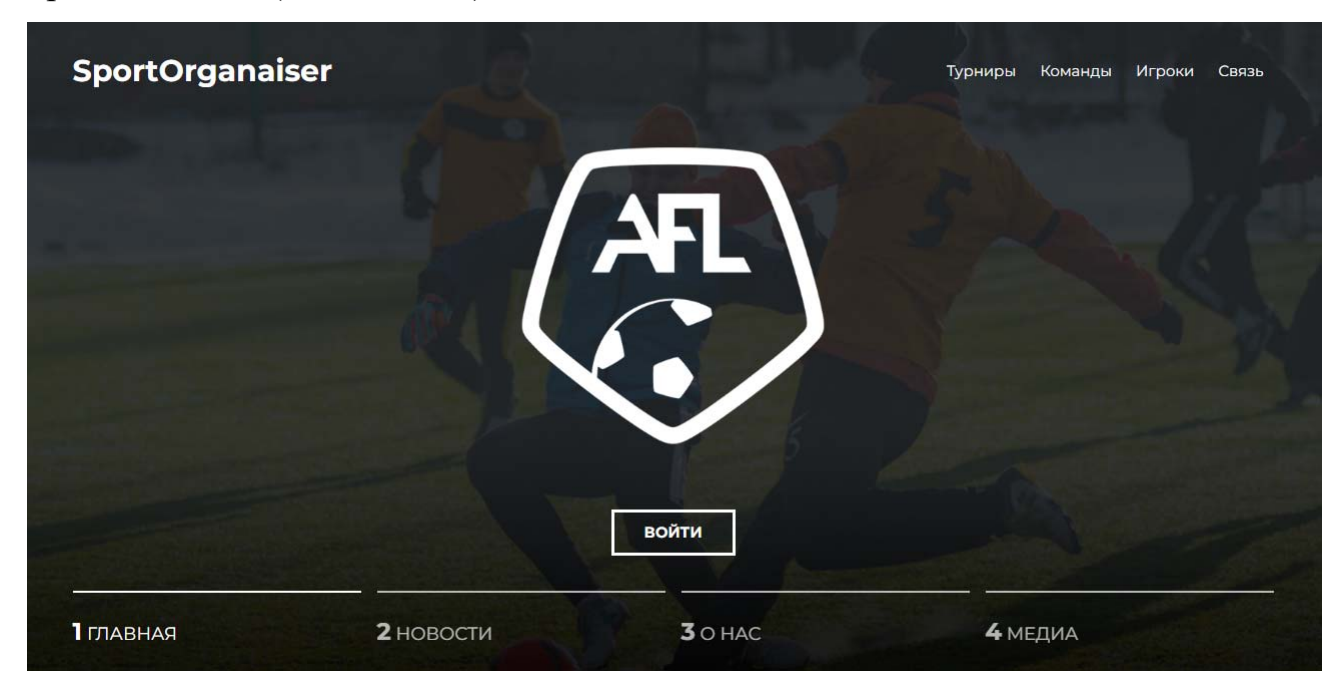

Рисунок 4.1 – Блок «Главная»

На главной странице изображен логотип заказчика, а также расположена кнопка входа. Пролистаем вниз и перейдем к следующему блоку:

| <b>HEPHAS ЛИГА 13 ТУР</b><br><b>РАСПИСАНИЕ</b><br>Снабгрупп <sup>ов 14:00</sup><br>ABTONHIO.PO<br>Atlanta United<br>Ноттингем<br>Компаньон-С<br>τ | ۵<br>СУББОТА 23 АПРЕЛЯ, СТАДИОН«ДИНАМО»<br>Восход<br>ВОСКРЕСЕНЬЕ 24 АПРЕЛЯ, СТАДИОН-ДИНАМО»<br>13:00 Blackpool<br>14:00 6<br><b>УЕФА</b><br>15:00<br>$\bullet$<br>Горняк<br>16:00<br>Дизель<br>PARMET & ZONOFINACTOR CHOP-CHOP CON | $\frac{1}{\text{volume}}$<br>23 АПРЕЛЯ<br>18:00<br>Keep<br>CHOP-CHOP | <b>БОМБАРДИРЫ</b><br>маха<br><b>DRICK</b><br>$\bullet$<br>$\bullet$<br>֯<br>ക<br>3<br>3<br>2<br>5<br>2<br>Amerrook<br><b><i>UIAXPON</i></b><br>oner<br><b>MOME</b><br><b>Antxcoil</b><br><b>AGSAES</b><br><b>HEXOPOLIXOS</b><br>ryness<br>ront rush<br><b>MAXASOB</b> |  |
|----------------------------------------------------------------------------------------------------|----------------------------------------------------------------------------------------------------|----------------------------------------------------------------------|----------------------------------------------------------------------------------------------------|--|
|                                                                                                    | Расписание 3 тура                                                                                                    | Матч тура                                                            | Лучшие бомбардиры                                                                                                    |  |
| 1 ГЛАВНАЯ                                                                                                    | 2 HOBOCTM                                                                                                    | $3$ O HAC                                                            | 4 МЕДИА                                                                                                    |  |

Рисунок 4.2 – Блок «Новости»

Данный блок предлагает пользователю ознакомиться с самыми важными новостями лиги за прошедшее время. Перейдем к следующему блоку.

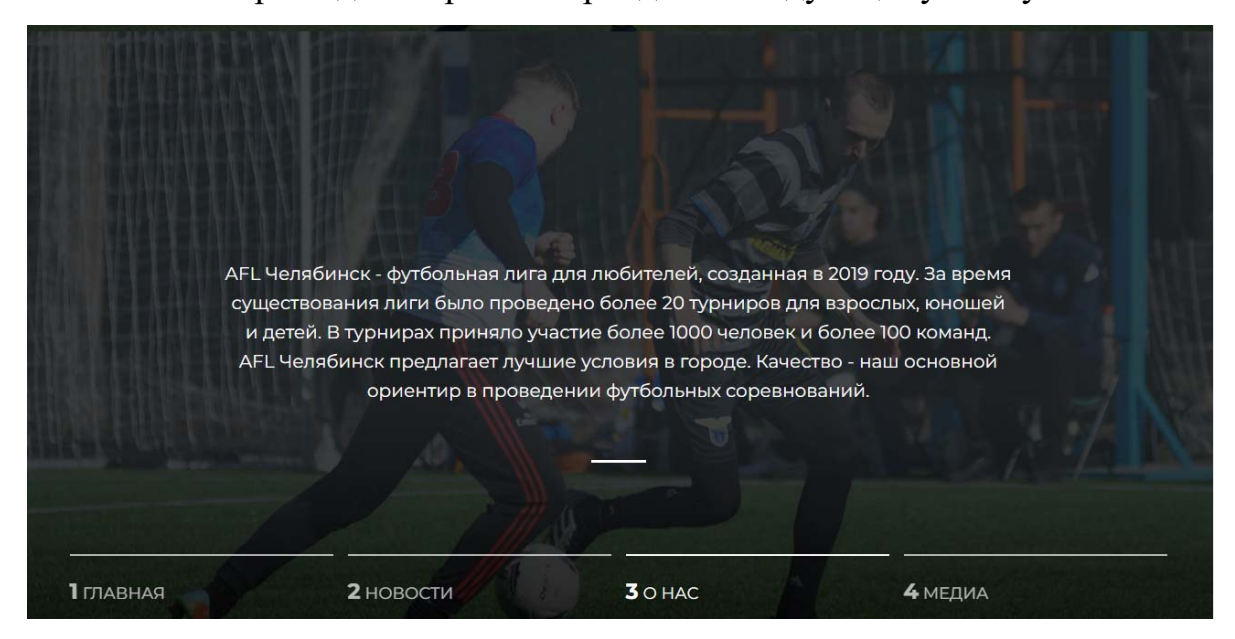

Рисунок 4.3 – Блок «О нас»

В данном блоке находится краткая информация о лиге. Рассмотрим следующий блок.

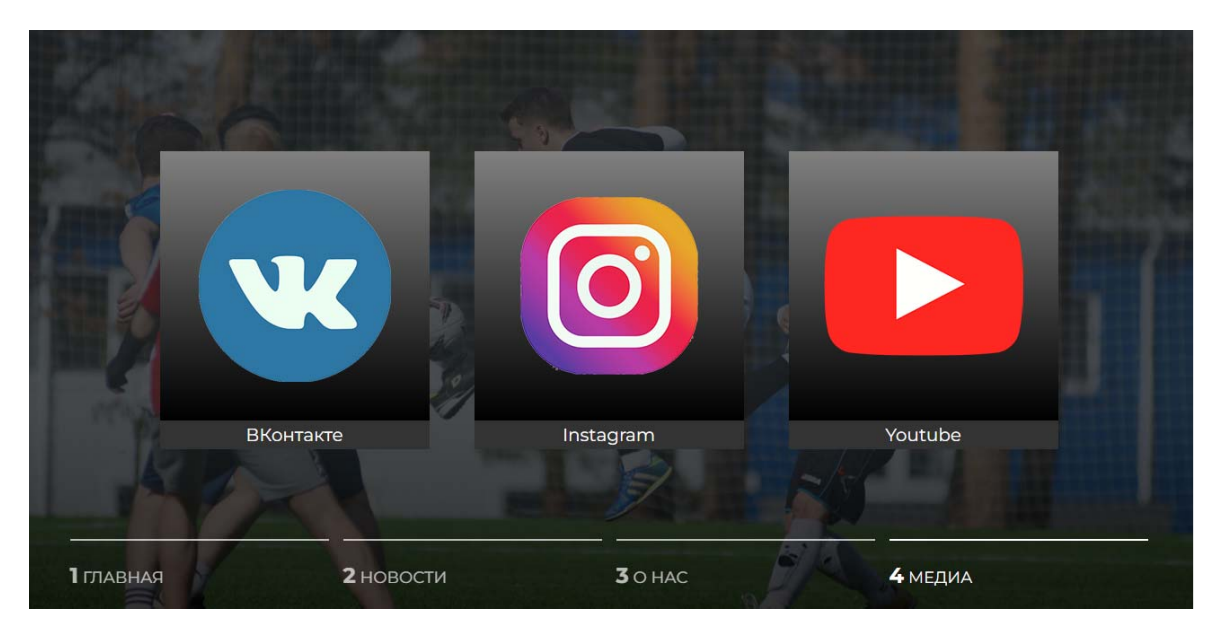

Рисунок 4.4 – Блок «Медиа»

В данном блоке находятся ссылки на действующие социальные сети лиги.

#### **4.2 Раздел «Турниры»**

При нажатии в навигации кнопки «турниры» попадаем в соответствующий раздел. Далее рассмотрим интерфейс данного раздела. Код представлен в приложении Б (листинг Б.1). В любительском футболе существует 4 наиболее популярных формата соревнований: 5 против 5 игроков, 6 против 6 игроков, 8 против 8 игроков и 11 против 11 игроков. В меню выбора турнира соревнования (рисунок 4.5) первично разделены по данному параметру. Далее в раскрывающемся меню нам предлагается выбор турнира по названию. Выберем турнир AFL Челябинск. Шаблонная страница турнира состоит из трех блоков. Первый блок содержит турнирную таблицу чемпионата, в которой находятся все команды турнира по убыванию набранных очков (рисунок 4.6). В разделе «Турнир» также находится блок с таблицей лучших бомбардиров турнира (игроками, которые набрали наибольшее количество голов в чемпионате). В разделе «Турнир» также находится блок с таблицей лучших бомбардиров турнира (игроками, которые набрали наибольшее количество голов в чемпионате) (рисунок 4.7). В разделе «Турнир» имеется блок «Матчи» с выпадающим списком, который позволяет выбрать интересующий матч из данного турнира (рисунок

4.8). Выберем второй матч. На странице матча представлены статистические данные о выбранной игре (рисунок 4.9). Выведена информация о голах, ударах, фолах, угловых, желтых карточках, красных карточках. На странице матча представлены статистические данные о выбранной игре. Выведена информация о голах, ударах, фолах, угловых, желтых карточках, красных карточках.

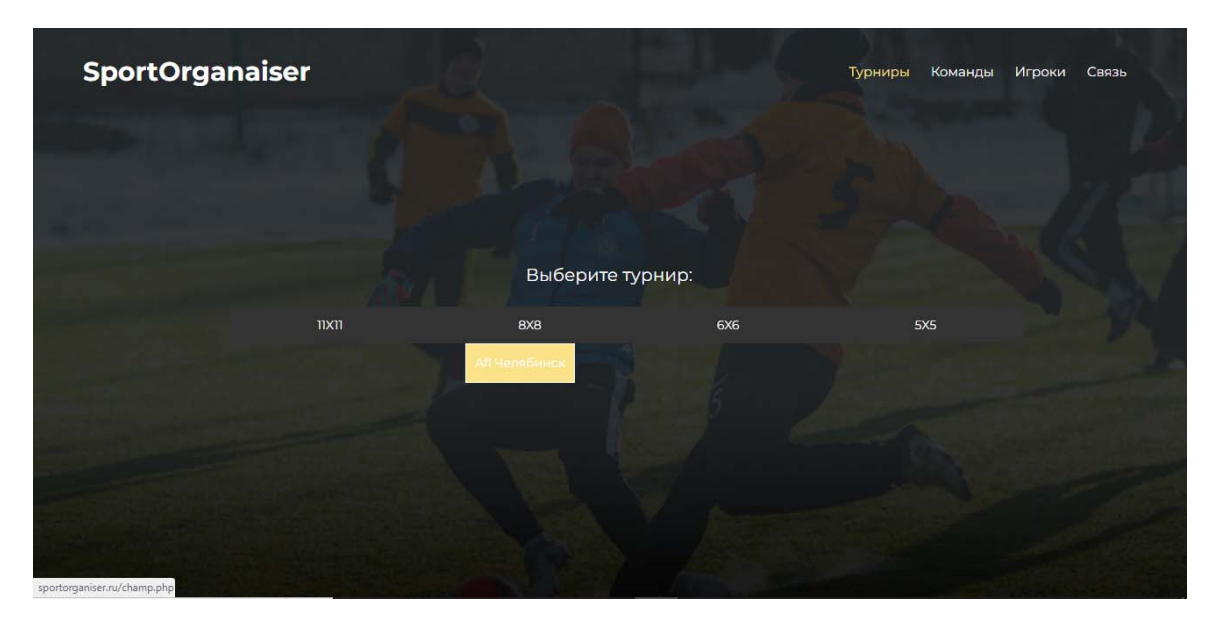

Рисунок 4.5 – Раздел «Турниры»

|                |             | Турнирная таблица: |                 |                  |                 |  |
|----------------|-------------|--------------------|-----------------|------------------|-----------------|--|
| $N^{\circ}$    | Команда     | M                  | г               | $\Box$           | $\circ$         |  |
| П              | Dynamo      | $\overline{3}$     | 14              | $\overline{3}$   | 9               |  |
| $\overline{2}$ | Khimki      | $\overline{3}$     | 6               | $\overline{2}$   | $7\phantom{.0}$ |  |
| $\overline{3}$ | Moscow      | $\overline{2}$     | $7\overline{ }$ | $\overline{3}$   | 4               |  |
| 4              | Ural        | $\overline{2}$     | $\overline{3}$  | $\overline{2}$   | $\overline{4}$  |  |
| 5              | Zenit       | $\overline{2}$     | 2 <sup>2</sup>  | 4                | $\overline{3}$  |  |
| 6              | Chelyabinsk | $\overline{2}$     | 3               | $6 \overline{6}$ | $\overline{2}$  |  |
| 7              | Ufa         | $\overline{2}$     | 5               | 12               | Π               |  |
| 8              | Kamaz       | $\overline{3}$     | $\overline{3}$  | 14               | $\circ$         |  |

Рисунок 4.6 – Турнирная таблица

| $N^2$           | Игрок          | г              | M              |
|-----------------|----------------|----------------|----------------|
| П               | Сергеев        | $\mathbf{u}$   | $\overline{3}$ |
| 2 <sup>1</sup>  | Ильин          | 9              | $\overline{3}$ |
| $\overline{3}$  | Иванов         | 5 <sub>5</sub> | $\overline{2}$ |
| $\overline{4}$  | <b>Никитин</b> | 5              | $\overline{2}$ |
| 5               | Сидоров        | 5 <sup>5</sup> |                |
| $6\phantom{1}$  | Семенов        | $\overline{4}$ | $\overline{3}$ |
| $7\overline{ }$ | Андреев        | $\overline{4}$ | $\overline{2}$ |
| 8 <sup>°</sup>  | Миронов        | $\overline{2}$ |                |
| 9               | Петров         | $\circ$        | $\overline{2}$ |
| 10 <sup>°</sup> | Максимов       | $\circ$        | $\circ$        |

Рисунок 4.7 – Лучшие бомбардиры

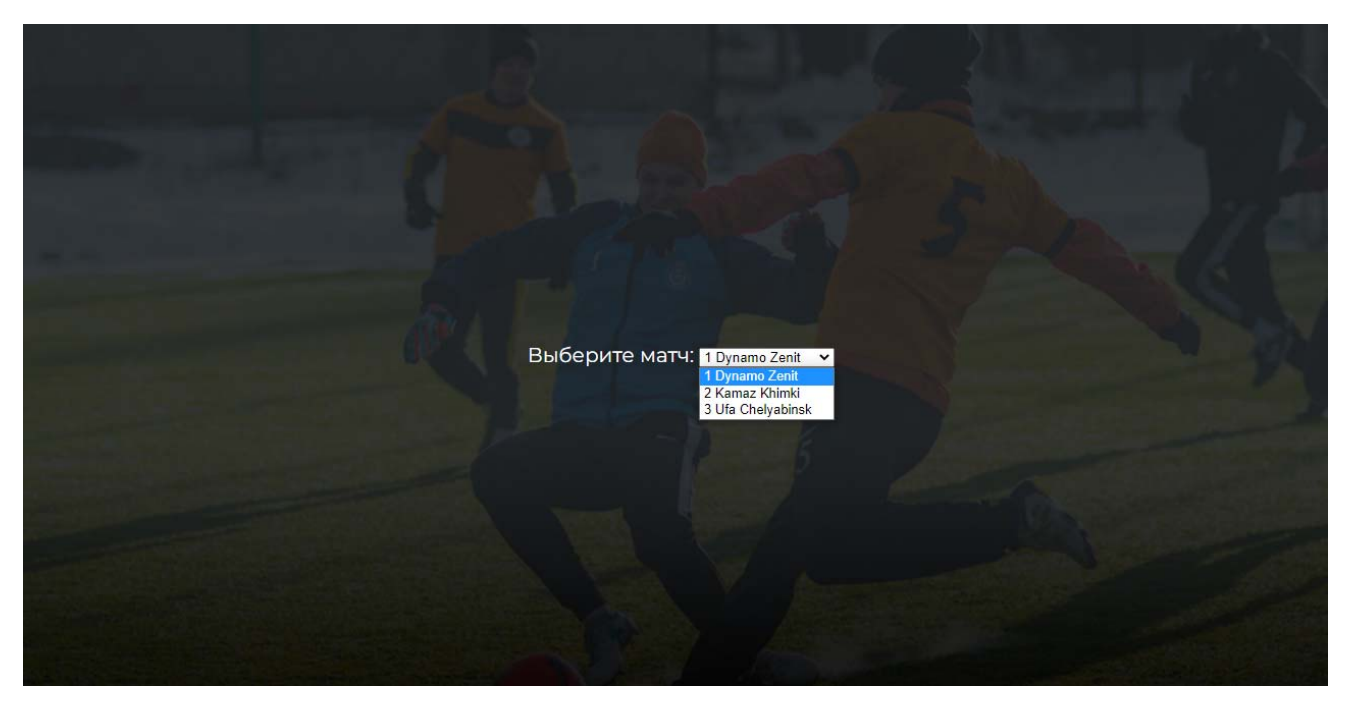

Рисунок 4.8 – Выбор матча

| Khimki<br>Событие<br>Kamaz<br>Голы<br>$\circ$<br>٦ |                | Статистика игры |                  |
|----------------------------------------------------|----------------|-----------------|------------------|
|                                                    |                |                 |                  |
|                                                    |                |                 |                  |
|                                                    | $\overline{3}$ | $\overline{2}$  | Удары            |
| 3<br>Фолы<br>4                                     |                |                 |                  |
| 3<br>$\overline{2}$<br>Угловые                     |                |                 |                  |
| $\circ$<br>Желтые карточки<br>$\circ$              |                |                 |                  |
| г                                                  |                | $\circ$         | Красные карточки |

Рисунок 4.9 – Статистика матча

#### **4.3 Раздел «Команды»**

Данный раздел содержит информацию о всех командах лиги. Он позволяет перейти в профиль команд и ознакомиться с составом команды. Код данного раздела прописан в приложении В. Развернем раскрывающийся список, где представлены все команды лиги в алфавитном порядке (рисунок 4.10). Для демонстрации профиля выберем команду Dynamo. В профиле команды находится номер, фамилия, а также позиция каждого игрока состава команды (рисунок 4.11).

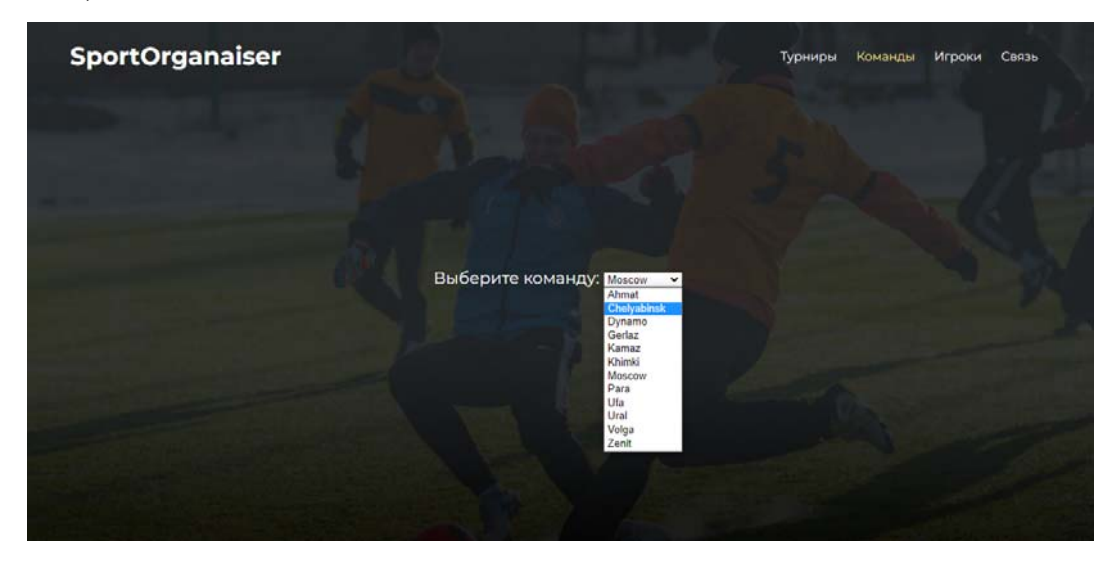

Рисунок 4.10 – Выбор команды
|                | Состав команды: |              |
|----------------|-----------------|--------------|
| N <sup>o</sup> | Игрок           | Позиция      |
| ı              | Иванов          | Вратарь      |
| $\overline{2}$ | Петров          | Защитник     |
| $\overline{3}$ | Семенов         | Защитник     |
| 4              | Андреев         | Полузащитник |
| 5              | Сергеев         | Полузащитник |
| 6              | Миронов         | Полузащитник |
| 7              | <b>Никитин</b>  | Нападающий   |
| 8              | Ильин           | Нападающий   |
| 9              | Максимов        | Нападающий   |

Рисунок 4.11 – Профиль команды

## **4.4 Раздел «Игроки»**

Раздел игроки построен по аналогии с разделом «Команды». Пользователю предложен раскрывающийся список, в котором предложен выбор игроков лиги. После выбора фамилии игрока, пользователь попадает в профиль игрока. Скриншот представлен на рисунке 4.12. Код раздела «Игроки» находится в приложении Г.

| Статистика игрока |            |  |
|-------------------|------------|--|
| Имя               | Иван       |  |
| Фамилия           | Иванов     |  |
| Отчество          | Иванович   |  |
| День рождения     | 2000-10-10 |  |
| Poct              | 201        |  |
| Bec               | 100        |  |
| Позиция           | Вратарь    |  |
| Игры              | $\circ$    |  |
| Голы              | $\circ$    |  |
| Передачи          | $\circ$    |  |
| Команда           | Dynamo     |  |

Рисунок 4.12 – Профиль игрока

В профиле игрока отображена основная информация об игроке, а также его статистика.

## **4.5 Интерфейс Капитана**

В данной программе предусмотрен режим капитана. Капитан – пользователь с расширенными правами, он имеет возможность редактировать состав своей команды. Добавлять свободных игроков, удалять игроков своей команды, а также добавлять новых игроков и добавлять к себе в команду. Капитан имеет возможность просматривать профили свободных игроков для удобного поиска. На рисунках 4.13-4.15 представлены скриншоты из интерфейса капитана. Код данного раздела находится в приложении Д. Для авторизации в режим капитана необходимо получить логин и пароль профиля у администратора. Для примера, в базе данных был создан профиль капитана команды Dynamo с логином «Dynamocaptain» и паролем «Dynamo», после чего авторизируемся в системе. В меню капитана имеется возможность в раскрывающихся списках посмотреть профили свободных игроков, а также выбрать игрока среди свободных и добавить в свою команду. В третьей строке представлена возможность удалить игрока из своей команды. В четвертой строке располагается ссылка на страницу создания нового игрока.

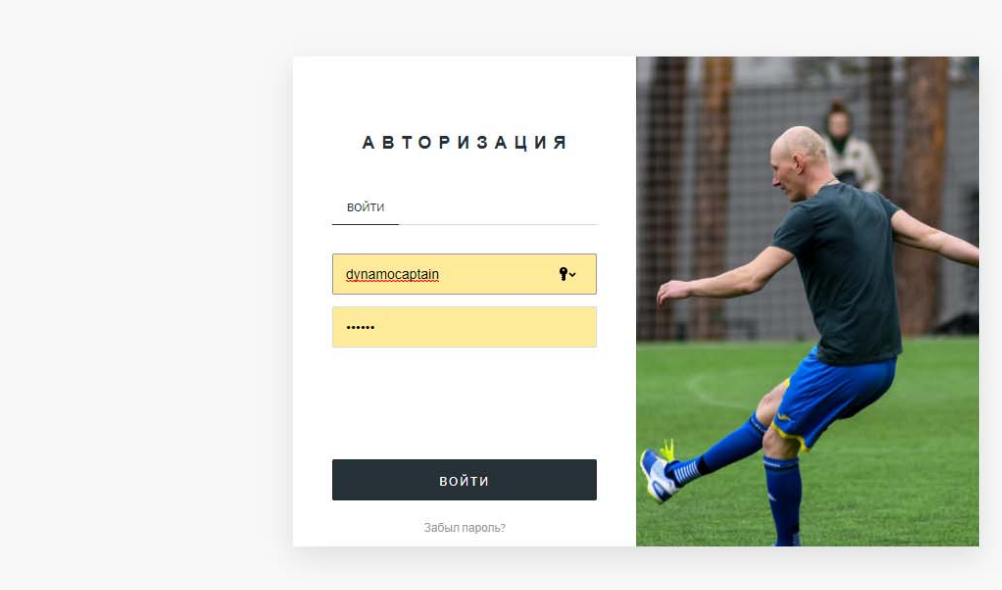

Рисунок 4.13 – Авторизация в системе

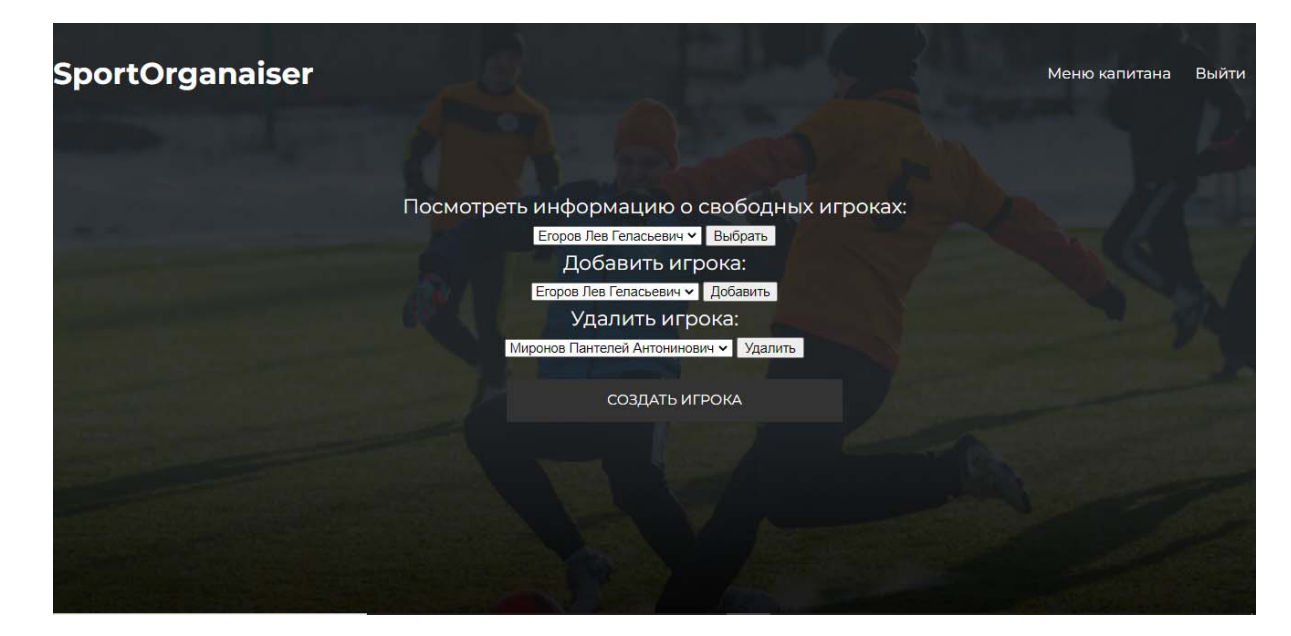

Рисунок 4.14 – Режим капитана

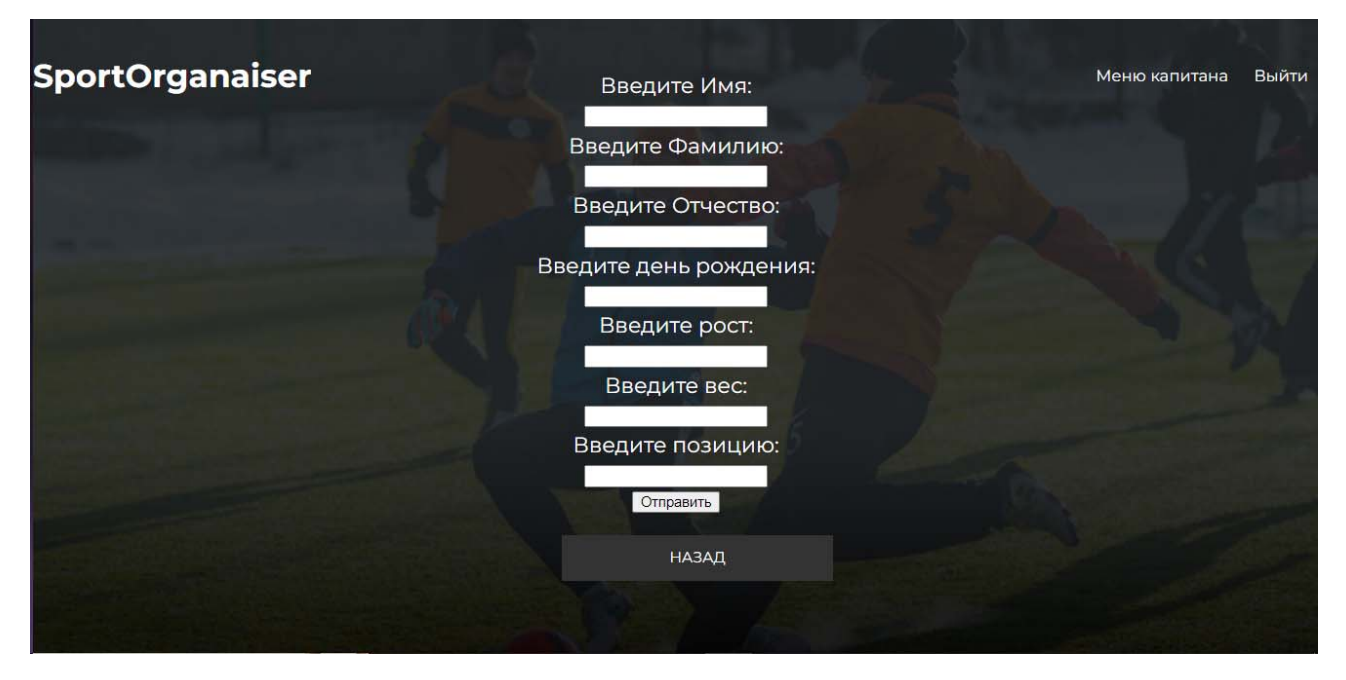

Рисунок 4.15 – Создание нового игрока

### **4.6 Интерфейс Администратора**

В базе данных был создан аккаунт администратора с логином «admin» и паролем «administrator», после чего произведена авторизация. После корректного ввода логина и пароля переходим в панель администратора. На рисунках 4.16- 4.19 приведены скриншоты из меню администратора. Код данного раздела находится в приложении Г.

Разделы для редактирования: «Турниры», «Команды», «Игроки», «Матчи» схожи по своей структуре, администратору предоставляется меню с возможностью выбора элемента для редактирования. В разделе «Турниры» администратор может удалять и добавлять команды из турнира. В разделе «Команды» администратор может создавать, удалять команды, а также их редактировать. В разделе «Игроки» администратор имеет возможность создавать, редактировать и удалять игроков. В разделе «Матчи» администратор имеет возможность добавлять информацию о матче, удалять и редактировать игры.

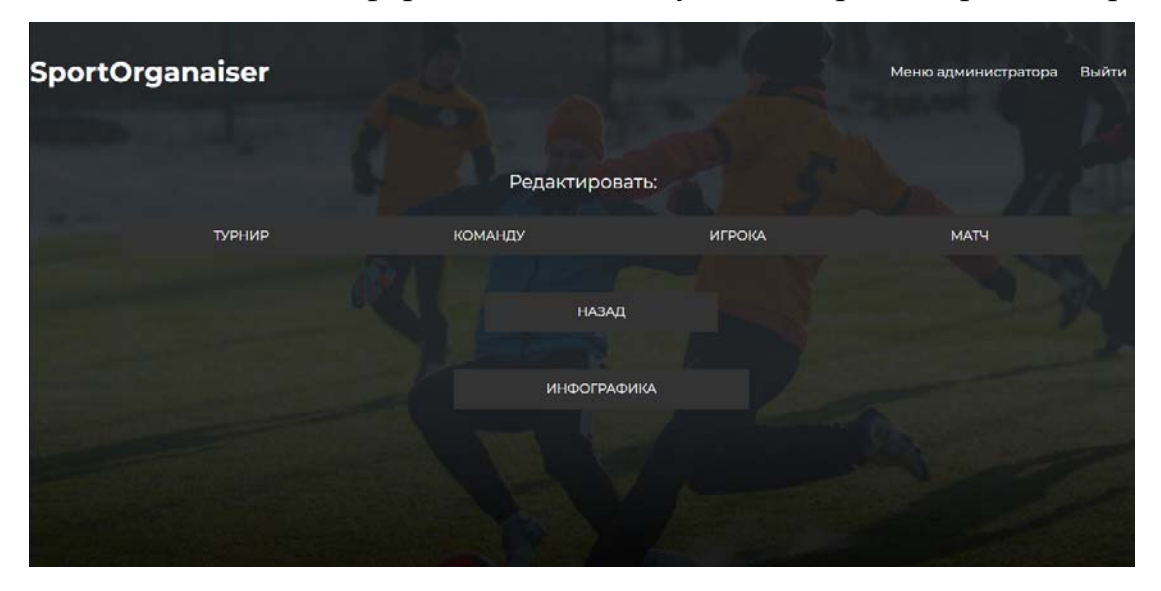

Рисунок 4.16 – Панель администратора

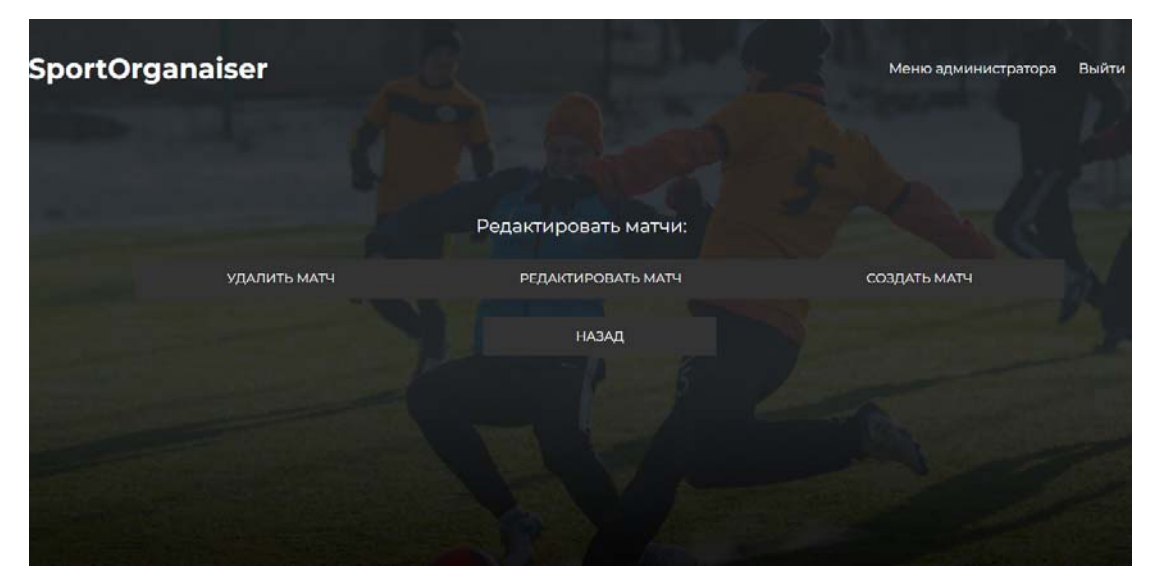

Рисунок 4.17 – Меню выбора элемента

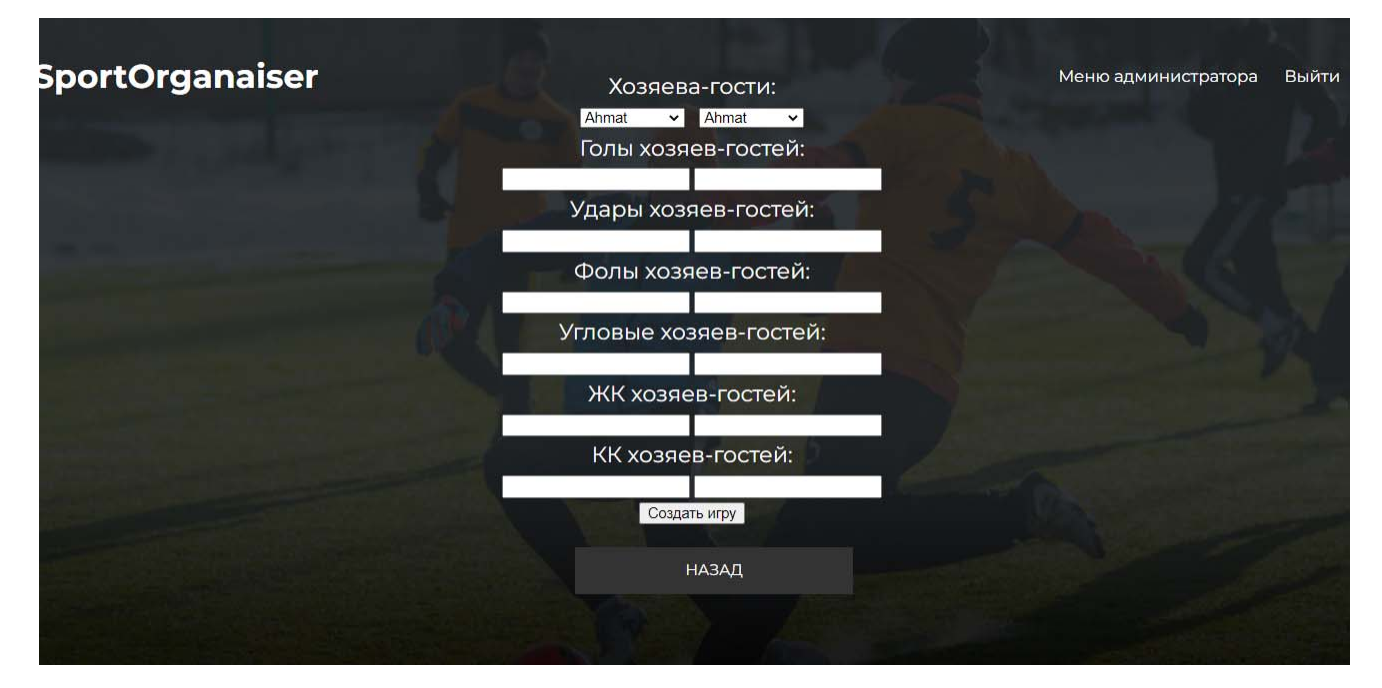

Рисунок 4.18 – Создание матча

|                 |             | Турнирная таблица: |                |                |                |
|-----------------|-------------|--------------------|----------------|----------------|----------------|
| $N^{\circ}$     | Команда     | M                  | $\Gamma$       | п              | $\circ$        |
| ٦               | Dynamo      | 8                  | 26             | 18             | 16             |
| $\overline{2}$  | Khimki      | T                  | 4              | $\circ$        | $\overline{3}$ |
| $\overline{3}$  | Gerlaz      | n.                 | $\overline{3}$ | $\circ$        | $\overline{3}$ |
| $\overline{4}$  | Ufa         | $\overline{2}$     | 12             | 12             | $\overline{2}$ |
| 5               | Moscow      | T                  | 1              | $\mathbf{1}$   | 1              |
| $\sqrt{6}$      | Chelyabinsk | $\overline{2}$     | 1              | 5              | ٦              |
| 7               | Zenit       | $\mathsf{o}$       | $\circ$        | $\circ$        | $\circ$        |
| 8               | Kamaz       | $\circ$            | $\circ$        | $\circ$        | $\circ$        |
| $\overline{9}$  | Ahmat       | T                  | $\circ$        | $\overline{4}$ | $\circ$        |
| 10 <sub>o</sub> | Para        | 1                  | $\mathsf{o}$   | $\overline{3}$ | $\circ$        |

Рисунок 4.19 – Инфографика

## **4.7 SQL запросы**

Веб-приложение взаимодействует с базой данных при помощи SQL запросов. Они позволяют обеспечить корректную логику работы вебприложения. В таблицах 4.1-4-2 приведены SQL запросы, которые используются при работе с веб-приложением и их назначение.

| SQL запрос                                             | Назначение                            |
|--------------------------------------------------------|---------------------------------------|
| <b>UPDATE</b> 'player' SET 'Goals' = 'Goals'+1         | Добавляет гол игроку                  |
| WHERE 'IDPlayer' = '\$name'                            |                                       |
| INSERT INTO 'matches' ('IDMatch',                      | Добавляет информацию о матче из формы |
| 'IDTournament', 'Matchstatus', 'Matchtime',            |                                       |
| 'Matchplace', 'IDTeam1', 'IDTeam2', 'Goal1',           |                                       |
| 'Goal2', 'Kick1', 'Kick2', 'Foal1', 'Foal2',           |                                       |
| 'Corner1', 'Corner2', 'Yellow1', 'Yellow2',            |                                       |
| 'Red1', 'Red2') VALUES (NULL, '1', '3',                |                                       |
| 'NULL', '1', '\$team1', '\$team2', '\$goal1',          |                                       |
| '\$goal2', '\$kick1', '\$kick2', '\$foal1', '\$foal2', |                                       |
| '\$corner1', '\$corner2', '\$zh1', '\$zh2', '\$kk1',   |                                       |
| 'Skk2'                                                 |                                       |
| UPDATE 'teamstournaments' SET 'Points' =               | Обновляет данные о команде-победителе |
| 'Points'+3, 'Matches' = 'Matches'+1,                   |                                       |
| 'Goalsplus' = 'Goalsplus'+'\$goal1',                   |                                       |
| 'Goalsminus' = 'Goalsminus'+'\$goal2'                  |                                       |
| WHERE 'teamstournaments'.'IDTeam' =                    |                                       |
| 'Steam1'                                               |                                       |
| UPDATE 'teamstournaments' SET 'Matches' =              | Обновляет данные о команде, сыгравшей |
| 'Matches'+1, 'Goalsplus' =                             | вничью                                |
| 'Goalsplus'+'\$goal2', 'Goalsminus' =                  |                                       |
| 'Goalsminus'+'\$goal1' WHERE                           |                                       |
| 'teamstournaments'.'IDTeam' = '\$team2'                |                                       |
| teamstournaments' SET 'Matches' =                      | Обновляет информацию о проигравшей    |
| 'Matches'+1, 'Goalsplus' =                             | команде                               |
| 'Goalsplus'+'\$goal2', 'Goalsminus' =                  |                                       |
| 'Goalsminus'+'\$goal1' WHERE                           |                                       |
| 'teamstournaments'.'IDTeam' = '\$team2'                |                                       |

Таблица 4.1 – SQL запросы в разделе «Матч»

Таблица 4.2 – SQL запросы в разделе «Таблицы»

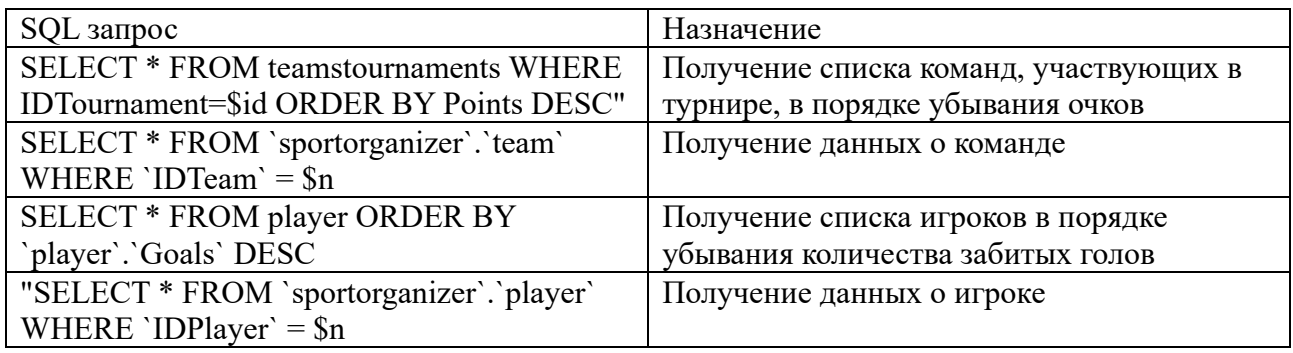

SQL запросы используются также и в других разделах. В основном они отвечают за получение информации из базы данных. В таблице 4.3 рассмотрим данные SQL запросы.

Таблица 4.3 – SQL запросы из других разделов

| SQL запрос                                                | Назначение                               |
|-----------------------------------------------------------|------------------------------------------|
| INSERT INTO 'player' ('IDPlayer', 'Name',                 | Добавляет нового игрока                  |
| 'Surname', 'Patronymic', 'Birthday', 'Height',            |                                          |
| 'Weight', 'Position', 'Gamesnumber', 'Goals',             |                                          |
| 'Assists', 'Photo', 'Team') VALUES (NULL,                 |                                          |
| '\$name', '\$surname', '\$patronymic', '\$birthday',      |                                          |
| '\$height', '\$weight', '\$position', 0, 0, 0, NULL,      |                                          |
| <b>NULL</b>                                               |                                          |
| <b>INSERT INTO 'team' ('Teamname') VALUES</b>             | Добавляет новую команду                  |
| ('Sname')                                                 |                                          |
| <b>SELECT * FROM team ORDER BY</b>                        | Вывод списка команд в алфавитном порядке |
| 'team'.'Teamname' ASC                                     |                                          |
| UPDATE 'player' SET 'Team' = '\$team'                     | Добавляет игрока в новую команду         |
| WHERE 'player'.'IDPlayer' = \$player;                     |                                          |
| INSERT INTO 'teamstournaments' ('IDTeam',                 | Добавляет команду в турнир               |
| 'IDTournament', 'Teamstatus', 'Points',                   |                                          |
| 'Goalsplus', 'Goalsminus', 'Matches',                     |                                          |
| 'Position') VALUES ('\$team', '1', '1', '0', '0', '0',    |                                          |
| '0', '0';                                                 |                                          |
| UPDATE 'player' SET 'Team' = NULL                         | Удаление игрока из команды               |
| WHERE 'player'.'IDPlayer' = \$pladd                       |                                          |
| SELECT * FROM 'player' WHERE 'Team' IS                    | Вывод игроков без команды                |
| Null                                                      |                                          |
| SELECT * FROM 'user' WHERE 'login' =                      |                                          |
| '\$login' AND 'password' = '\$password                    | Проверяет корректность ввода данных      |
| SELECT * FROM team ORDER BY                               |                                          |
| 'team'.'Teamname' ASC                                     | Вывод списка команд в алфавитном порядке |
| DELETE 'player' 'player'.'IDPlayer' =                     |                                          |
| \$pladd;                                                  | Удаление игрока                          |
| <b>DELETE FROM 'matches' WHERE</b>                        |                                          |
|                                                           | Удаление матча                           |
| $'IDMatch' = $name$                                       |                                          |
| DELETE FROM 'team' WHERE 'IDTeam' =                       | Удаление команды                         |
| <b>Sname</b>                                              |                                          |
| <b>SELECT * FROM teamstournaments WHERE</b>               | Получение команд, учавствующих в турнире |
| IDTournament=\$id                                         |                                          |
| <b>DELETE FROM 'teamstournaments' WHERE</b>               | Удаление команд из турнира               |
| 'IDTeam' = $\text{Steam AND 'IDTournament'} = \text{Sid}$ |                                          |
| SELECT * FROM 'sportorganizer'.'team'                     | Получение данных о выбранной команде     |
| WHERE 'IDTeam' = $$n1$                                    |                                          |
| <b>SELECT * FROM matches WHERE</b>                        | Получение данных о выбранном матче       |
| IDMatch=\$IDMatch                                         |                                          |
| SELECT * FROM player                                      | Получение данных о игроках               |
| "SELECT * FROM 'team' WHERE IDTeam =                      | Получение данных о команде игрока        |
| \$player['Team']                                          |                                          |
| "UPDATE 'team' SET 'Teamname' = '\$name'                  | Изменение названия команды               |
| WHERE 'team'.'IDTeam' = '\$team'                          |                                          |

# **4.8 Обработка SQL запросов**

За обработку SQL запросов отвечают специальные PHP страницы. В таблице 4.4 показано назначение данных страниц.

Таблица 4.4 – Обработка SQL запросов

| РНР страница     | Назначение                    |
|------------------|-------------------------------|
| addgoal1.php     | Добавляет гол игроку          |
| addmatch.php     | Добавляет матч                |
| addplayer.php    | Добавляет игрока              |
| addteam.php      | Добавляет команду             |
| addtotour.php    | Добавляет команду в турнир    |
| addtoteam.php    | Добавляет игрока в команду    |
| deleteplayer.php | Удаляет игрока                |
| deleteteam.php   | Удаляет команду               |
| delmatch.php     | Удаляет матч                  |
| delplteam.php    | Удаляет игрока из команды     |
| delteamtour.php  | Удаляет команду из турнира    |
| redakmatch.php   | Изменяет информацию о матче   |
| redakplayer.php  | Изменяет информацию о игроке  |
| redakteam.php    | Изменяет информацию о команде |
| redaktorteam.php | Изменяет информацию о команде |

## **5 ТЕСТИРОВАНИЕ**

Тестирование разработанного приложения проводилось на персональном компьютере с характеристиками:

процессор: Intel Core I3-7020U;

оперативная память: 6 ГБ;

системный диск: ёмкость 1 Тб, свободно 400 Гб;

операционная система: Windows 10.

## **5.1 Проверка корректности работы страниц**

Для тестирования был выбран модульный подход: проверка корректности работы страниц, с которыми может взаимодействовать пользователь.

В таблице 5.1 представлены результаты тестирования блока «Главное меню». Для других блоков было проведено аналогичное тестирование. На рисунке 5.1 изображено главное меню веб-приложения.

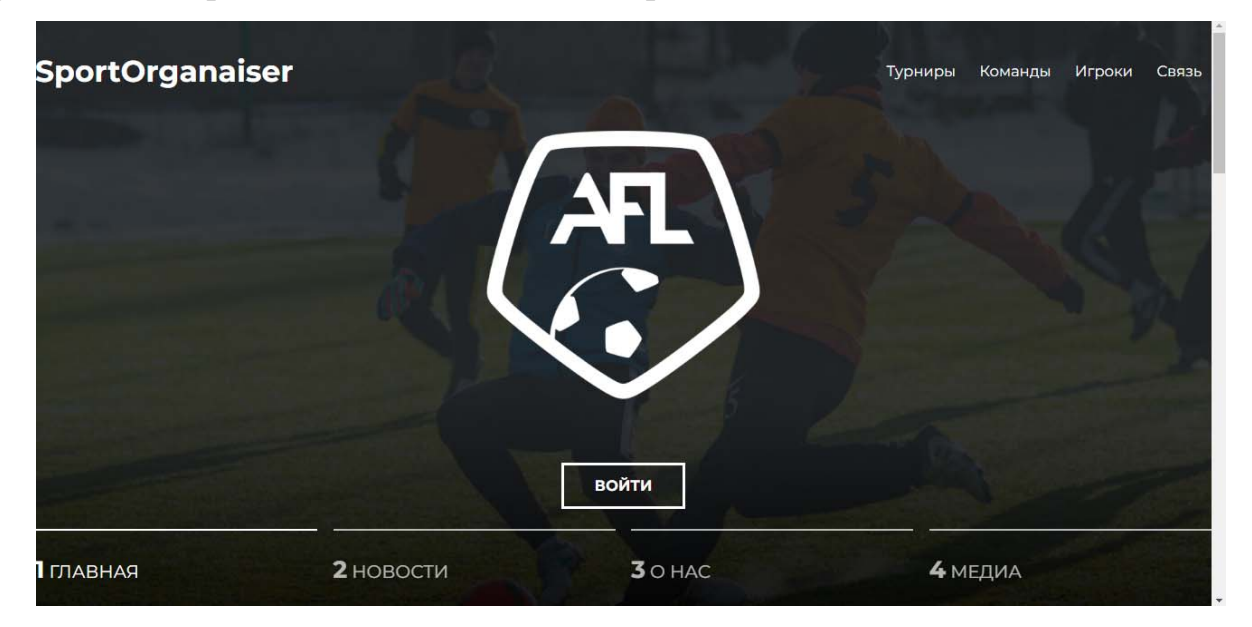

Рисунок 5.1 – Главное меню

| <b>Tect</b>                                           | Действие                                                                   | Ожидаемый ре-<br>зультат                               | Полученный<br>результат                                | Итог    |
|-------------------------------------------------------|----------------------------------------------------------------------------|--------------------------------------------------------|--------------------------------------------------------|---------|
| Проверка на кор-<br>ректную работу<br>навигации       | Использование од-<br>ной из 4 кнопок<br>навигации                          | Переход к вы-<br>бранному раз-<br>делу                 | Переход к вы-<br>бранному раз-<br>делу                 | Пройден |
| Проверка на кор-<br>ректную работу ав-<br>торизации   | Использование<br>кнопки «Вход»                                             | Переход в ре-<br>жим капи-<br>тана/админи-<br>стратора | Переход в ре-<br>жим капи-<br>тана/админи-<br>стратора | Пройден |
| Проверка на кор-<br>ректную работу<br>блока «Новости» | Пролистывание<br>вниз до блока «Но-<br>вости» и клик по<br>элементам блока | Открытие эле-<br>ментов блока<br>«Новости»             | Открытие эле-<br>ментов блока<br>«Новости»             | Пройден |
| Проверка на кор-<br>ректную работу<br>блока «О нас»   | Пролистывание<br><b>ВНИЗ</b>                                               | Отображение<br>блока «О нас»                           | Отображение<br>блока «О нас»                           | Пройден |
| Проверка на кор-<br>ректную работу<br>блока «Медиа»   | Пролистывание<br>вниз и клик по эле-<br>ментам блока                       | Переход в соци-<br>альные сети<br>ЛИГИ                 | Переход в соци-<br>альные сети<br>ЛИГИ                 | Пройден |

Таблица 5.1 – Тестирование сцены Главного Меню

## **5.2 Проверка корректности работы базы данных**

Для осуществления проверки корректности работы базы данных, создадим нового игрока: Глебов Сергей Михайлович и введем необходимые данные (рисунок 5.2). Далее, перейдем в графический интерфейс базы данных и проверим наличие новой записи (рисунок 5.3). В 33 строке таблицы находится созданный в приложении игрок: Глебов Сергей Михайлович.

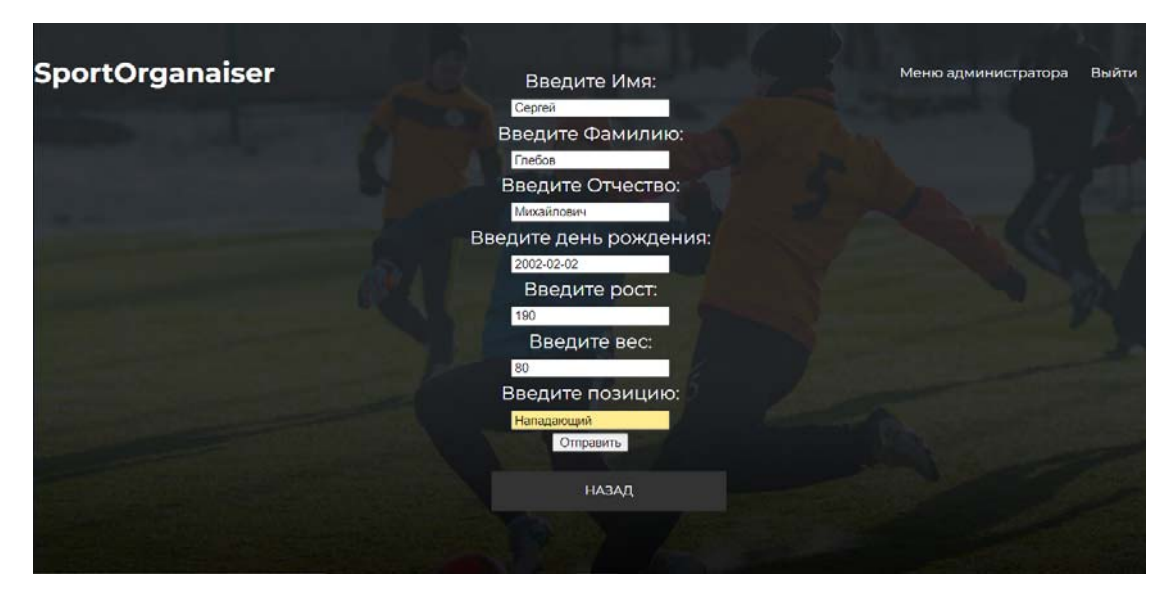

Рисунок 5.2 – Создание нового игрока

| u. | I                                                                                                    | $\frac{1}{2}$ $\frac{1}{2}$ 26 |      | Всеволод Никитин |               | Васильевич          | 1997-05-28 178 | 71 | Защитник       | $^{\circ}$ | $\overline{2}$ | $^{\circ}$ | NULL 6      |              |
|----|----------------------------------------------------------------------------------------------------|--------------------------------|------|------------------|---------------|---------------------|----------------|----|----------------|------------|----------------|------------|-------------|--------------|
|    | $\Box$ $\mathscr{D}$ is $\bigcirc$ 27                                                                                     |                                |      | Валентин Дроздов |               | Русланович          | 2004-06-16 190 | 70 | Полузащитник 0 |            | $\bullet$      | $\circ$    | <b>NULL</b> | $-11$        |
| u  | P                                                                                                    | $\Rightarrow$ $\bullet$ 28     |      | Эрнест           | Киселёв       | Ильич               | 2002-05-17 167 | 61 | Нападающий 0   |            |                | $^{\circ}$ | NULL 5      |              |
|    | $\begin{array}{c} \Box \ \mathscr{Q} \end{array}$                                                                         |                                |      | Савелий Жданов   |               | Лукьянович          | 1990-12-06 188 | 71 | Нападающий 0   |            | $\bullet$      | $\Omega$   | NULL 8      |              |
| u  | I                                                                                                    | 3-a                            | ⊜ 30 | Эрик             |               | Коновалов Мэлорович | 1982-10-10 179 | 79 | Вратарь        | 0          | $^{\circ}$     | $^{\circ}$ | <b>NULL</b> | 12           |
|    | $\begin{array}{c} \Box \ \mathscr{Q} \end{array}$ $\begin{array}{c} \begin{array}{c} \mathscr{Q} \end{array} \end{array}$ |                                |      | Лев              | <b>Eropos</b> | Геласьевич          | 1987-12-12 187 | 69 | Нападающий 0   |            | $\mathbf{0}$   | $\Omega$   | <b>NULL</b> | <b>NULL</b>  |
|    | $\mathscr{P}$                                                                                                    | 54 i                           | @32  | Василий          | Петров        | Петрович            | 1999-06-06 180 | 70 | <b>ST</b>      | ٥          | o              | $^{\circ}$ | <b>NULL</b> | $\mathbf{1}$ |
|    | U ∠ <del>}</del> i (33                                                                                                    |                                |      | Сергей           | <b>Глебов</b> | Михайлович          | 2002-02-02 190 | 80 | Нападающий 0   |            | $\mathbf{0}$   | $\circ$    | <b>NULL</b> | <b>NULL</b>  |

Рисунок 5.3 – Игроки в базе данных

### **5.3 Проверка создания и удаления связанных данных**

Для осуществления проверки создания и удаления связанных данных в режиме администратора внесем результат новой игры в приложение. Далее проверим, как изменились данные в турнирной таблице. В турнирной таблице (рисунок 5.4), у команд «Khimki» и «Kamaz» отсутствуют игры. Добавим матч между этими командами (рисунок 5.5). После этого обновим страницу с турнирной таблицей (рисунок 5.6) и увидим, что данные об игре «Khimki» и «Kamaz» занесены в турнирную таблицу.

|                |             | Турнирная таблица: |                         |                |         |  |
|----------------|-------------|--------------------|-------------------------|----------------|---------|--|
| $N^{\circ}$    | Команда     | И                  | г                       | п              | $\circ$ |  |
|                | Moscow      | ٦                  | 4                       | 3              | 3       |  |
| $\overline{2}$ | Ahmat       | ı                  | 4                       |                | 3       |  |
| 3              | Gerlaz      | ٦                  | 5                       | $\overline{2}$ | 3       |  |
| 4              | Dynamo      | ٦                  | $\circ$                 | $\circ$        | T       |  |
| 5              | Zenit       | ı                  | $\circ$                 | $\circ$        | Ŧ       |  |
| 6              | Kamaz       | o                  | $\circ$                 | $\circ$        | $\circ$ |  |
| 7              | Khimki      | $\circ$            | $\circ$                 | $\circ$        | $\circ$ |  |
| 8              | Chelyabinsk | ٦                  | ٦                       | 4              | $\circ$ |  |
| $\overline{9}$ | Para        | ı                  | $\overline{\mathbf{3}}$ | 4              | $\circ$ |  |
| 10             | Esaulka     | T                  | $\overline{2}$          | 5              | $\circ$ |  |

Рисунок 5.4 – Турнирная таблица до добавления новой игры

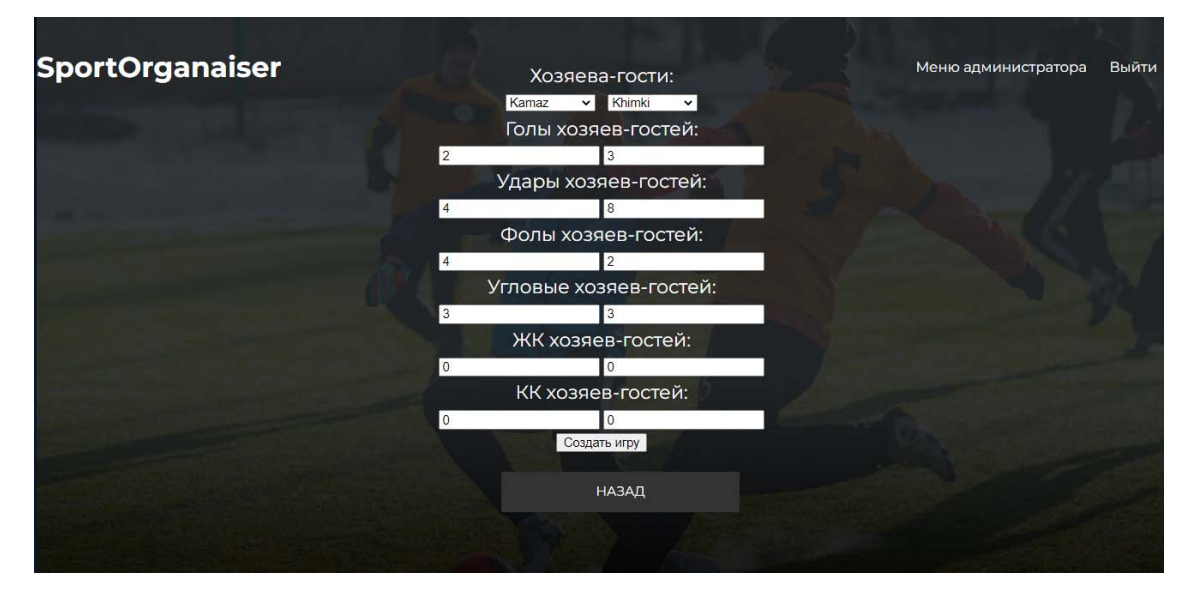

Рисунок 5.5 – Создание новой игры

|                |             | Турнирная таблица: |                |                |                |  |
|----------------|-------------|--------------------|----------------|----------------|----------------|--|
| N <sup>2</sup> | Команда     | M                  | г              | $\mathbf \Pi$  | $\circ$        |  |
|                | Khimki      | T.                 | 3              | $\overline{2}$ | 3              |  |
| $\overline{2}$ | Moscow      | T                  | 4              | $\overline{3}$ | $\overline{3}$ |  |
| 3              | Ahmat       | L                  | 4              | П              | $\overline{3}$ |  |
| 4              | Gerlaz      | $\mathbf{1}$       | 5              | $\overline{2}$ | 3              |  |
| 5              | Dynamo      | T                  | $\circ$        | $\circ$        | ı              |  |
| 6              | Zenit       | $\mathbf{1}$       | $\circ$        | $\circ$        | 1              |  |
| 7              | Kamaz       | T                  | $\overline{2}$ | 3              | $\circ$        |  |
| 8              | Chelyabinsk | 1                  | T              | 4              | $\circ$        |  |
| $\overline{9}$ | Para        | T                  | 3              | 4              | $\circ$        |  |
| 10             | Esaulka     | 1                  | $\overline{2}$ | 5              | o              |  |

Рисунок 5.6 – Обновленная турнирная таблица

# **5.4 Вывод по тестированию**

При использовании программы не были выявлены критические ошибки, делающие программу неработоспособной. Все элементы приложения работают в соответствии с требуемым функционалом.

### **ЗАКЛЮЧЕНИЕ**

В рамках выпускной квалификационной работы было спроектировано и реализовано веб-приложение для организации футбольных соревнований. Для достижения поставленной цели был проведен анализ существующих аналогов программных решений. Рассмотрены достоинства и недостатки средств и технологии, которые можно применять для разработки веб-приложений. Определен необходимый функционал веб-приложения. Приведены этапы проектирования, разработка и процедура тестирования функционала программы. В ходе разработки программы не реализована возможность выгрузки инфографики, а также отправки сообщений пользователя администратору.

Данное приложение планируется дополнять и интегрировать в процесс управления любительской футбольной лигой в городе Челябинске.

#### **СПИСОК ИСПОЛЬЗОВАННЫХ ИСТОЧНИКОВ**

1. Что такое фронтенд. Объясняем простыми словами. – Текст : электронный // secretmag : [сайт]. – URL: https://secretmag.ru/enciklopediya/chtotakoe-frontend-obyasnyaem-prostymi-slovami.html (дата обращения: 18.05.2022).

2. CSS. – Текст : электронный // cyberpedia : [сайт]. – URL: https://cyberpedia.su/3x1f37.html (дата обращения: 18.05.2022).

3. Что такое фронтенд. Объясняем простыми словами. – Текст : электронный // secretmag : [сайт]. – URL: https://secretmag.ru/enciklopediya/chtotakoe-frontend-obyasnyaem-prostymi-slovami.html (дата обращения: 18.05.2022).

4. HTML. – Текст : электронный // codernote : [сайт]. – URL: https://codernote.ru/html/ (дата обращения: 18.05.2022).

5. Javascript – что это такое? – Текст : электронный // jetcode : [сайт]. – URL: https://jetcode.org/posts/207 (дата обращения: 18.05.2022).

6. Футбол – самый популярный спорт в России. – Текст : электронный // Sports.ru : [сайт]. – 2022. – URL: https://www.sports.ru/football/1109291298 direktor-minsporta-futbol-samyj-populyarnyj-sport-v-rossii-bolee-3-mln.html/ (дата обращения: 28.05.2022).

7. JoinFootball : [официальный сайт] / Go.join.football. – Россия, 2022. – URL: https://go.join.football/ (дата обращения: 16.05.2022). – Текст : электронный.

8. Footballista : [официальный сайт] / Footballista. – Россия, 2022. – URL: https://footballista.ru/ (дата обращения: 16.05.2022). – Текст : электронный.

9. Люберецкая Лига Любительского Футбола : [официальный сайт] / lllf.ru. – Россия, 2022. – URL: http://lllf.ru/ (дата обращения: 16.05.2022). – Текст : электронный.

10. Заикин, М. В. Разработка веб-приложения для любителей непрофессионального футбола : направление 09.03.01 «информатика и вычислительная техника» : выпускная квалификационная работа бакалавра / М. В. Заикин ; ЮУрГУ. – Челябинск, 2018. – 135 с.

51

11. 10 лучших языков программирования для Фронтенда. – Текст : электронный // back4app : [сайт]. – URL: https://blog.back4app.com/ru/10/ (дата обращения: 16.05.2022).

12. Самые популярные языки программирования бекенда. – Текст : электронный  $\mathcal{U}$  habr : [сайт]. – URL: https://habr.com/ru/company/skillbox/blog/534684/ (дата обращения: 16.05.2022).

13. MySQL. – Текст : электронный // skillfactory : [сайт]. – URL: https://blog.skillfactory.ru/glossary/mysql/ (дата обращения: 16.05.2022).

14. Справочник по HTML. – Текст : электронный // htmlbook : [сайт]. – URL: http://htmlbook.ru/html (дата обращения: 16.05.2022).

15. Руководство по CSS. – Текст : электронный // mozilla : [сайт]. – URL: https://developer.mozilla.org/ru/docs/Web/CSS/Reference (дата обращения: 16.05.2022).

16. Архитектура «клиент-сервер». – Текст. Изображение (неподвижное ; двухмерное) : электронные // 4stud :  $\text{[ca\text{m}r]}$ . – 3 декабря 2012. – URL: https://www.4stud.info/networking/lecture5.html (дата обращения: 16.05.2022).

17. Клиент-серверная архитектура в картинках. – Текст : электронный // habr : [сайт]. – URL: https://habr.com/ru/post/495698 (дата обращения: 18.05.2022).

### **ПРИЛОЖЕНИЕ А**

#### **Главное меню**

```
Листинг А.1 – Главное меню 
      <!DOCTYPE html> 
      <html lang="en"> 
           <head> 
                <meta charset="UTF-8"> 
                <link rel="stylesheet" href="css/style.css"> 
               \langlelink
href="https://fonts.googleapis.com/css2?family=Montserrat:wght@400;700&di
splay=swap" rel="stylesheet"> 
               <title> SO 
               \langletitle>
           </head> 
           <body> 
           <header class="header"> 
                    <div class="container"> 
                         <div class="header__inner"> 
                              <div class="header__logo">SportOrganaiser</div> 
                             <nav> <a class="nav__link" 
href="tournaments.php"> Турниры </a> 
                                  <a class="nav__link" href="teams.php"> 
Команды </a> 
                                  <a class="nav__link" href="players.php"> 
Игроки </a> 
                                  <a class="nav__link" href="Contacts.html"> 
Связь </a> 
                             \langle/nav\rangle\langlediv\rangle\langlediv\rangle </header> 
        <div class="intro"> 
           <div class="container"> 
              <div class="intro__inner"> 
                  <div class="intro__logo"> </div> 
                    <a class="btn" href="auth.html">Войти</a>
```

```
 </div> 
                   <div class="slider"> 
                      <div class="container"> 
                        <div class="slider_inner"> 
                           <div class="slider_item active"> 
                           <span class="slider_num">1</span> 
                           Главная
                          \langle/div\rangle <div class="slider_item"> 
                           <span class="slider_num">2</span> 
                           Новости 
                           </div> 
                           <div class="slider_item"> 
                           <span class="slider_num">3</span> 
                            О нас 
                          \langle/div\rangle <div class="slider_item"> 
                           <span class="slider_num">4</span> 
                           Медиа
                          \langle/div\rangle\langle/div\rangle\langle div>
                  \langlediv\rangle\langle/div\rangle </div> 
          </div> 
      <section class = "section"> 
          <div class = "container"> 
               <div class="news"> 
                 <div class = "news_item"> 
                   <div class = "news_img"> 
                   <a href="https://vk.com/aflchelyabinsk?w=wall-
186978113_3919" target="blank"> <img src="/img/news1.jpg"> </a> 
                  \langlediv\rangle <div class = "news_text"> 
                      Расписание 3 тура
                  \langle div>
```

```
 </div> 
                <div class = "news_item"> 
                   <div class = "news_img"> 
                   <a href="https://vk.com/aflchelyabinsk?w=wall-
186978113_4026" target="blank"> <img src="/img/news2.jpg"> </a> 
                  \langle /div>
                   <div class = "news_text"> 
                     Матч тура
                  \langle /div>
               \langle/div\rangle <div class = "news_item"> 
                  \langlediv class = "news img">
                   <a href="https://vk.com/aflchelyabinsk?w=wall-
186978113_3951" target="blank"> <img src="/img/news3.jpg"> </a> 
                  \langlediv\rangle <div class = "news_text"> 
                     Лучшие бомбардиры
                   </div> 
                </div> 
             \langle/div\rangle <div class="slider2"> 
                <div class="slider_item"> 
                <span class="slider_num">1</span> 
                Главная
                </div> 
                <div class="slider_item active"> 
                <span class="slider_num">2</span> 
                Новости 
               \langle/div>
                <div class="slider_item"> 
                <span class="slider_num">3</span> 
                 О нас 
               \langle/div\rangle <div class="slider_item"> 
                <span class="slider_num">4</span> 
                Медиа
             \langlediv>
```

```
</div> 
      </section> 
      <section class="about"> 
         <div class = "container"> 
           <div class="about_text"> 
             AFL Челябинск - футбольная лига для любителей, созданная в
2019 году. За время <br> 
             существования лиги было проведено более 20 турниров для
взрослых, юношей <br> 
             и детей. В турнирах приняло участие более 1000 человек и
более 100 команд. <br> 
             AFL Челябинск предлагает лучшие условия в городе. Качество - 
наш основной <br> 
             ориентир в проведении футбольных соревнований. 
           </div> 
         <div class="slider2"> 
           <div class="slider_item"> 
               <span class="slider_num">1</span> 
               Главная
            \langle div>
           <div class="slider_item"> 
             <span class="slider_num">2</span> 
             Новости 
           </div> 
           <div class="slider_item active"> 
             <span class="slider_num">3</span> 
             О нас 
           </div> 
           <div class="slider_item"> 
             <span class="slider_num">4</span> 
             Медиа
           </div> 
         </div> 
      \langle div>
      </section> 
      <section class = "media"> 
         <div class = "container">
```

```
 <div class="social"> 
                <div class = "news_item"> 
                  <div class = "news_img"> 
                     <a href="https://vk.com/aflchelyabinsk" target="blank"> 
<img src="/img/vk.png"> </a> 
                 \langle div>
                  <div class = "news_text"> 
                     ВКонтакте
                 \langle div>
               \langle div>
                <div class = "news_item"> 
                 \langlediv class = "news img">
                  <a href="https://www.instagram.com/afl_chelyabinsk/" 
target="blank"> <img src="/img/inst.png"> </a> 
                  </div> 
                  <div class = "news_text"> 
                     Instagram 
                  </div> 
                </div> 
                <div class = "news_item"> 
                  <div class = "news_img"> 
                  <a 
href="https://www.youtube.com/channel/UCLlvr6IRlxruA_HNamQsY8w" 
target="blank"> <img src="/img/ютуб.png"> </a> 
                  </div> 
                  <div class = "news_text"> 
                     Youtube 
                  </div> 
               \langle/div>
             \langle div>
              <div class="slider2"> 
                <div class="slider_item"> 
                <span class="slider_num">1</span> 
                Главная
               \langle/div>
                <div class="slider_item"> 
                <span class="slider_num">2</span>
```
## Окончание приложения А

```
Новости
```

```
\langle /div>
           <div class="slider_item"> 
           <span class="slider_num">3</span> 
           О нас 
          \langlediv\rangle <div class="slider_item active"> 
           <span class="slider_num">4</span> 
           Медиа
       \langlediv\rangle\langlediv\rangle</section> 
</body>
```
</html>

### **ПРИЛОЖЕНИЕ Б**

### **Турниры**

```
Листинг Б.1 – Раздел «Турниры» 
      <!DOCTYPE html> 
      <html lang="en"> 
           <head> 
               <meta charset="UTF-8"> 
               <link rel="stylesheet" href="css/style.css"> 
              \langlelink
href="https://fonts.googleapis.com/css2?family=Montserrat:wght@400;700&di
splay=swap" rel="stylesheet"> 
              <title> tournaments 
              \langletitle>
           </head> 
           <body> 
           <header class="header"> 
                   <div class="container"> 
                        <div class="header__inner"> 
                            <div class="header__logo"> <a href = 
"index.php"> SportOrganaiser </a> </div> 
                           <nav> <a class="header__active" 
href="tournaments.php"> Турниры </a> 
                                <a class="nav__link" href="teams.php"> 
Команды </a> 
                                <a class="nav__link" href="players.php"> 
Игроки </a> 
                                <a class="nav__link" href="Contacts.html"> 
Связь </a> 
                           \langle/nav\rangle\langlediv>
                   </div> 
           </header> 
        <div class="intro"> 
           <nav class="tour"> 
               Выберите турнир: 
          \langle u1 \rangle
```

```
<li> <a href=""> <i class="11x11"></i> 11x11 </a>
           \langle u1 \rangle\langle/ul>
           \langle/li>
           <li> <a href=""> <i class="8x8"></i> 8x8 </a>
                \langle \text{ul}\rangle <li><a href="champ.php"> Afl Челябинск </a></li> 
                \langle/ul>
           \langle/li>
           <li> <a href=""> <i class="6x6"></i> 6x6 </a>
                \langle u1 \rangle\langle/ul\rangle\langle/li><li> <a href=""> <i class="5x5"></i> 5x5 </a>
                \langle u1 \rangle\langle /ul \rangle\langle/li>
     \langle/ul\rangle\langle/nav\rangle\langlediv>
Листинг Б.2 – Подраздел «Турнир» 
     <?php 
include "databases.php"; 
<!DOCTYPE html> 
<html lang="en"> 
      <head> 
            <meta charset="UTF-8">
```
<link rel="stylesheet" href="css/style.css">

```
\langlelink
```
href="https://fonts.googleapis.com/css2?family=Montserrat:wght@400; 700&display=swap" rel="stylesheet">

 $<$ title $>$  $SO$  $\langle$ /title> </head>

```
 <body>
```
?>

```
 <header class="header"> 
                  <div class="container"> 
                       <div class="header__inner"> 
                           <div 
class="header__logo">SportOrganaiser</div> 
                          <nav> <a class="header__active" 
href="tournaments.php"> Турниры </a> 
                                <a class="nav__link" href="teams.php"> 
Команды </a> 
                                <a class="nav__link" 
href="players.php"> Игроки </a> 
                                <a class="nav__link" 
href="Contacts.html"> Связь </a> 
                          \langle/nav\rangle\langle/div\rangle </div> 
          </header> 
      <div class="intro"> 
          <div class="container"> 
            <div class="intro__inner"> 
                  <div class="container"> 
                      <div class = "tour"> Турнирная таблица: 
                   </div> 
                       <table class ="table" border="2" align="center" 
width="100%" bordercolor="white" > 
                          <tr>
                                <td width = "10%""> № </td> 
                               <td width = "30%"">Команда</td>
                               <td width = "15%"">M</td>
                               <td width = "15%"">\Gamma</td>
                               <td width = "15%"">\pi</td>
                               <td width = "15%"">O</td>
                          \langle/tr>
                           <?php 
                           $result = mysqli_query($link,"SELECT * FROM 
teamstournaments WHERE IDTournament=1 ORDER BY Points DESC");
```

```
while ($team = mysqli fetch assoc($result))
{
                        $k=$k+1; ?> 
                     <tr>
                         <td width = "10%""><?php 
                         echo $k; 
                        ?></td>
                        <td width = "30%""> <?php
                         $n = $team['IDTeam']; 
                         $result2 = mysqli_query($link,"SELECT * 
FROM `sportorganizer`.`team` WHERE `IDTeam` = $n"); 
                        $team2 = mysqli fetch assoc($result2);
                        echo $team2['Teamname'];
2> 2≥
                        <td width = "15%""> <?php
                         echo $team['Matches']; 
2> 2≥
                        \langle t \rangle <td width = "15%""><?php 
                        echo $team['Goalsplus'];
2> 2≥
                        \langle t \rangle <td width = "15%""><?php 
                        echo $team['Goalsminus'];
                        ?></td>
                         <td width = "15%""><?php 
                         echo $team['Points']; 
                        ?>>/td>\langle/tr>
                      <?php 
 } 
 ?> 
                  </table> 
              \langle/div\rangle\langle div>
```

```
\langle div>
      \langle/div\rangle <div class="intro"> 
        <div class="container"> 
          <div class="intro__inner"> 
                <div class="container"> 
                   <div class = "tour"> Лучшие бомбардиры турнира: 
\langle div>
                    <table class ="table" border="2" align="center" 
width="100%" bordercolor="white" > 
<tr>
                            <td width = "10%""> № </td> 
                           <td width = "30%"">Игрок</td>
                            <td width = "15%"">Г</td> 
                           <td width = "15%"">M</td>
                       \langle/tr>
                        <?php 
                        $result = mysqli_query($link,"SELECT * FROM 
player ORDER BY `player`.`Goals` DESC"); 
                       $k=0; while ($team = mysqli_fetch_assoc($result) 
and ($k<10)) 
{
                           $k=$k+1; ?> 
                       <tr>
                            <td width = "10%""><?php 
                            echo $k; 
                           ?>>/td><td width = "30%""> <?php
                            $n = $team['IDPlayer']; 
                            $result2 = mysqli_query($link,"SELECT * 
FROM `sportorganizer`.`player` WHERE `IDPlayer` = $n"); 
                           $team2 = mysqli fetch assoc($result2);
                           echo $team2['Surname'];
?> 2≥
                           <td width = "15%""> <?php
```

```
echo $team['Goals'];
2> 2≥
                           \langle t \rangle <td width = "15%""><?php 
                            echo $team['Assists']; 
?> 2≥
                           \langle/td>
                           ?></td>\langle/tr>
                        <?php 
 } 
 ?> 
                    </table> 
                </div> 
            </div> 
       \langle/div\rangle </div> 
      <div class="intro"> 
        <div class="container"> 
          <div class="intro__inner"> 
                <div class="container"> 
                <div class="tour"> 
                <form action="matchpage1.php" method="GET"> 
        Выберите матч: 
        <?php 
    $sql = "SELECT * FROM matches"; 
    $result_select = mysqli_query($link, $sql); 
    echo "<select name = 'IDMatch'>"; 
   $k=0;while($object = mysqli fetch object($result select)){
   $k=$k+1; $n1 = $object->IDTeam1; 
    $result1 = mysqli_query($link,"SELECT * FROM 
`sportorganizer`.`team` WHERE `IDTeam` = $n1"); 
   $team1 = mysqli fetch object($result1);
    $n2 = $object->IDTeam2;
```
### Окончание приложения Б

```
 $result2 = mysqli_query($link,"SELECT * FROM 
`sportorganizer`.`team` WHERE `IDTeam` = $n2"); 
     $team2 = mysqli_fetch_object($result2); 
     echo "<option value = '$object->IDMatch' > $k $team1->Teamname 
$team2->Teamname </option>"; 
} 
echo "</select>";
     ?> 
        <input type="submit" name="submit" value="Выбрать"> 
     </form> 
                    \langle/div\rangle\langlediv>
              \langle div>
         \langlediv\rangle\langle/div\rangle
```
### **ПРИЛОЖЕНИЕ В**

### **Команды**

```
Листинг В.1 – Раздел «Команды» 
     <?php 
     include "databases.php"; 
     ?> 
     <!DOCTYPE html> 
     <html lang="en"> 
           <head> 
               <meta charset="UTF-8"> 
               <link rel="stylesheet" href="css/style.css"> 
               <link 
href="https://fonts.googleapis.com/css2?family=Montserrat:wght@400;700&di
splay=swap" rel="stylesheet"> 
               <title> 
                   tournaments 
              \langletitle>
           </head> 
           <body> 
           <header class="header"> 
                   <div class="container"> 
                        <div class="header__inner"> 
                            <div class="header__logo"> <a href = 
"index.php"> SportOrganaiser </a> </div> 
                           <nav> <a class="nav__link" href="tournaments.php"> 
Турниры </a> 
                                 <a class="header__active" href="teams.php"> 
Команды </a> 
                                 <a class="nav__link" href="players.php"> 
Игроки </a> 
                                 <a class="nav__link" href="Contacts.html"> 
Связь </a> 
                           \langle/nav\rangle </div> 
                   </div> 
           </header>
```

```
 <div class="intro"> 
           <div class="tour"> 
           <form action="teamspage1.php" method="GET"> 
               Выберите команду: 
               <?php 
           $sql = "SELECT * FROM team ORDER BY `team`.`Teamname` ASC"; 
          $result select = mysqli query($link, $sql);
           echo "<select name = 'IDTeam'>"; 
          while($object = mysqli fetch object($result select)){
           echo "<option value = '$object->IDTeam' > $object->Teamname 
</option>"; 
     } 
     echo "</select>";
           ?> 
           <input type="submit" name="submit" value="Выбрать"> 
          </form> 
           </div> 
         </div> 
     Листинг В.2 – Подраздел «Команда» 
     <?php 
     include "databases.php"; 
     $teamid=$_GET['IDTeam']; 
     ?> 
     <!DOCTYPE html> 
     <html lang="en"> 
           <head>
```

```
 <meta charset="UTF-8">
```

```
 <link rel="stylesheet" href="css/style.css">
```

```
\langlelink
```
href="https://fonts.googleapis.com/css2?family=Montserrat:wght@400; 700&display=swap" rel="stylesheet">

```
<title> SO 
     \langle/title>
 </head>
```
<body>

```
 <header class="header">
```

```
 <div class="container"> 
                      <div class="header__inner"> 
                          <div 
class="header__logo">SportOrganaiser</div> 
                         <nav> <a class="nav__link" 
href="tournaments.php"> Турниры </a> 
                              <a class="header__active" 
href="teams.php"> Команды </a> 
                              <a class="nav__link" 
href="players.php"> Игроки </a> 
                              <a class="nav__link" 
href="Contacts.html"> Связь </a> 
                         \langle/nav\rangle </div> 
                \langle/div\rangle </header> 
     <div class="intro"> 
         <div class="container"> 
           <div class="intro__inner"> 
                 <div class="container"> 
                     <div class = "tour"> Состав команды: <br> </div> 
                     <table class ="table" border="2" align="center" 
width="100%" bordercolor="white" > 
<tr>
                              <td width = "10%""> № </td> 
                             <td width = "30%"">Игрок</td>
                             <td width = "15%"">Позиция</td>
                         \langle/tr>
                          <?php 
                          $result = mysqli_query($link,"SELECT * FROM 
player WHERE Team = $teamid"); 
                         $k=0; while ($player = 
mysqli_fetch_assoc($result) and ($k<23)) 
{
```
## Окончание приложения В

```
$k=$k+1; ?> 
                    <tr>
                     <?php 
 ?> 
                        <td width = "10%""><?php 
                        echo $k; 
                       ?></td>
                        <td width = "30%""> <?php 
                        echo $player['Surname']; 
2> 2≥
                       <td width = "15%""> <?php
                        echo $player['Position']; 
?> 2≥
                       \langle t \rangle\langle/tr>
                     <?php 
 } 
 ?> 
                 </table> 
             \langlediv\rangle\langlediv\rangle\langlediv\rangle\langle div>
    \langlediv\rangle
```
## **ПРИЛОЖЕНИЕ Г**

## **Игроки**

```
Листинг Г.1 – Раздел «Игроки» 
     <?php 
     include "databases.php"; 
     ?> 
     <!DOCTYPE html> 
     <html lang="en"> 
           <head> 
               <meta charset="UTF-8"> 
               <link rel="stylesheet" href="css/style.css"> 
               <link 
href="https://fonts.googleapis.com/css2?family=Montserrat:wght@400;700&di
splay=swap" rel="stylesheet"> 
               <title> 
                   tournaments 
              \langletitle>
           </head> 
           <body> 
           <header class="header"> 
                   <div class="container"> 
                       <div class="header__inner"> 
                            <div class="header__logo"> <a href = 
"index.php"> SportOrganaiser </a> </div> 
                           <nav> <a class="nav__link" href="tournaments.php"> 
Турниры </a> 
                                <a class="nav__link" href="teams.php"> 
Команды </a> 
                                <a class="header__active" 
href="players.php"> Игроки </a> 
                                <a class="nav__link" href="Contacts.html"> 
Связь </a> 
                           \langle/nav\rangle </div> 
                   </div> 
           </header>
```

```
 <div class="intro"> 
           <div class="tour"> 
           <form action="playerspage1.php" method="GET"> 
               Выберите игрока: 
               <?php 
          $sql = "SELECT * FROM player"; 
         $result select = mysqli query($link, $sql);
          echo "<select name = 'IDPlayer'>"; 
         while($object = mysqli fetch object($result select)){
          echo "<option value = '$object->IDPlayer' > $object->Surname 
$object->Name $object->Patronymic </option>"; 
      } 
     echo "</select>";
           ?> 
               <input type="submit" name="submit" value="Выбрать"> 
           </form> 
           </div> 
         </div> 
     Листинг Г.2 – Подраздел «Игрок» 
     <?php 
     include "databases.php"; 
     ?> 
     <!DOCTYPE html> 
     <html lang="en"> 
           <head> 
               <meta charset="UTF-8"> 
               <link rel="stylesheet" href="css/style.css"> 
              \langlelink
     href="https://fonts.googleapis.com/css2?family=Montserrat:wght@400;
     700&display=swap" rel="stylesheet"> 
              <title> tournaments 
              \langle/title>
           </head> 
           <body> 
           <header class="header">
```
### Окончание приложения Г

```
 <div class="container"> 
                  <div class="header__inner"> 
                       <div class="header__logo"> <a href = 
"index.php"> SportOrganaiser </a> </div> 
                      <nav> <a class="nav__link" 
href="tournaments.php"> Турниры </a> 
                           <a class="nav__link" href="teams.php"> 
Команды </a> 
                           <a class="header__active" 
href="players.php"> Игроки </a> 
                           <a class="nav__link" href="Contacts.html"> 
Связь </a> 
                      \langle/nav\rangle\langle/div\rangle </div> 
     </header> 
  <div class="intro"> 
     <div class="tour"> 
     <form action="playerspage1.php" method="GET"> 
         Выберите игрока: 
         <?php 
    $sql = "SELECT * FROM player"; 
   $result select = mysgli query(Slink, $sgl); echo "<select name = 'IDPlayer'>"; 
   while($object = mysqli fetch object($result select)){
    echo "<option value = '$object->IDPlayer' > $object->Surname 
$object->Name $object->Patronymic </option>"; 
} 
echo "</select>";
     ?>
```

```
 <input type="submit" name="submit" value="Выбрать"> 
 </form>
```

```
\langlediv>
```

```
\langle /div>
```
# **ПРИЛОЖЕНИЕ Д**

### **Меню капитана**

```
Листинг Д.1 – Меню капитана 
<?php 
include "databases.php"; 
?> 
<!DOCTYPE html> 
<html lang="en"> 
     <head> 
          <meta charset="UTF-8"> 
          <link rel="stylesheet" href="css/style.css"> 
          <link 
href="https://fonts.googleapis.com/css2?family=Montserrat:wght@400;
700&display=swap" rel="stylesheet"> 
          <title> 
              SO 
         \langletitle>
     </head> 
     <body> 
     <header class="header"> 
              <div class="container"> 
                   <div class="header__inner"> 
                       <div class="header__logo"> <a href = 
"captainindex.php">SportOrganaiser</div> 
                      <nav> <a class="nav__link" href="captainform.php"> 
Меню капитана </a> 
                       <a class="nav__link" href="index.php"> Выйти
\langlea>
                      \langle/nav\rangle\langlediv>
              </div> 
     </header> 
     <div class="intro"> 
          <div class="container"> 
            <div class="intro__inner"> 
                   <div class="container">
```
#### Продолжение приложения Д

```
 <div class = "tour"> Посмотреть информацию о
свободных игроках: <br> </div> 
                 <form action="playerspage2.php" method="GET"> 
         <?php 
    $sql = "SELECT * FROM `player` WHERE `Team` IS Null"; 
   $result select = mysqli query($link, $sql);
    echo "<select name = 'IDPlayer'>"; 
   while($object = mysqli fetch object($result select)){
    echo "<option value = '$object->IDPlayer' > $object->Surname 
$object->Name $object->Patronymic </option>"; 
} 
echo "</select>";
     ?> 
     <input type="submit" name="submit" value="Выбрать"> 
     </form> 
   <?php $pladd=$_GET['addplayer']; 
   $sql2 = "UPDATE `player` SET `Team` = '1' WHERE 
`player`.`IDPlayer` = $pladd;"; 
  $result insert = mysqli query($link, $sql2);
?> 
                 <div class = "tour"> Добавить игрока: <br> </div> 
                 <?php 
    $sql = "SELECT * FROM `player` WHERE `Team` IS Null"; 
   $result select = mysqli query($link, $sql);
    ?> <form method="GET"> <?php 
   echo "<select name = 'addplayer'>";
   while($object = mysqli fetch object($result select)){
    echo "<option value = '$object->IDPlayer' > $object->Surname 
$object->Name $object->Patronymic </option>"; 
} 
echo "</select>";
     ?> 
         <input type="submit" name="submit" value="Добавить"> 
     </form> 
   <?php $pladd=$_GET['addplayer']; 
   $sql2 = "UPDATE `player` SET `Team` = '1' WHERE 
`player`.`IDPlayer` = $pladd;";
```
#### Окончание приложения Д

```
$result insert = mysqli query($link, $sql2);
?<div class = "tour"> Удалить игрока: <br> </div>
                  \langle?php
   $sql = "SELECT * FROM `player' WHERE 'Team'=1";
   $result select = mysqli query($link, $sql);
   ?> <form method="GET"> <?php
   echo "<select name = 'delplayer'>";
   while($object = mysqli fetch object($result select)) {
   echo "<option value = '$object->IDPlayer' > $object->Surname
$object->Name $object->Patronymic </option>";
\lambdaecho "</select>";
    \rightarrow<input type="submit" name="submit" value="Удалить">
    \langle/form>
  <?php $pladd=$ GET['delplayer'];
  $sql2 = "UPDATE `player` SET `Team` = NULL WHERE
`player`.`IDPlayer` = $pladd;";
  $result_insert = mysqli_query($link, $sql2);
?<nav class="tour">
    <sub>ul</sub></sub>
         <li> <a href="newplayer2.php"> <i class="8x8"></i> Создать
игрока </a>
              \langle 111 \rangle\langle \text{ul}\rangle\langle/li>
    \langle 111 \rangle\langle/nav\rangle\langle/div>
              \langle/div>
         \langle/div>
    \langle/div>
```
## **ПРИЛОЖЕНИЕ Е**

#### **Меню администратора**

```
<!DOCTYPE html> 
<html lang="en"> 
     <head> 
          <meta charset="UTF-8"> 
          <link rel="stylesheet" href="css/style.css"> 
          <link 
href="https://fonts.googleapis.com/css2?family=Montserrat:wght@400;
700&display=swap" rel="stylesheet"> 
          <title> 
               tournaments 
         \langle/title>
     </head> 
     <body> 
     <header class="header"> 
               <div class="container"> 
                    <div class="header__inner"> 
                         <div class="header__logo"> <a href = 
"adminindex.php"> SportOrganaiser </a> </div> 
                        \langlenav\rangle <a class="nav__link" href="adminpage.php"> Меню
администратора </a> 
                         <a class="nav__link" href="index.php"> Выйти
\langlea>
                        \langle/nav\rangle\langle div>
              \langle/div\rangle </header> 
  <div class="intro"> 
     <nav class="tour"> 
          Редактировать: 
    \langle u1\rangle <li> <a href="touradmin.php"> <i class="11x11"></i> Турнир
\langlea>
         \langle u1 \rangle\langle/ul\rangle\langle/li>
```
### Окончание приложения Е

```
 <li> <a href="adminteam.php"> <i class="8x8"></i> Команду
\langlea>
                  <ul> 
                 \langle/ul>
           \langle/li>
            <li> <a href="adminplayer.php"> <i class="6x6"></i> Игрока 
\langlea>
                 <sub>ul</sub></sub>
                 \langle/ul>
           \langle/li>
            <li> <a href="adminmatch.php"> <i class="5x5"></i> Матч
</a> 
                  <ul> 
                 \langle/ul>
           \langle/li>
     \langle/ul>
     \langle/nav\rangle <nav class="tour"> 
     \langle u1 \rangle <li> <a href="adminindex.php"> <i class="11x11"></i> Назад
\langlea>
            <ul> 
           \langle/ul>\langle/li>
     \langle/nav\rangle <nav class="tour"> 
      <ul> 
            <li> <a href="infografika.php"> <i class="11x11"></i> 
Инфографика </a> 
           <sub>ul</sub></sub>
           \langle/ul>\langle/li>
     \langle/nav\rangle\langle div>
```